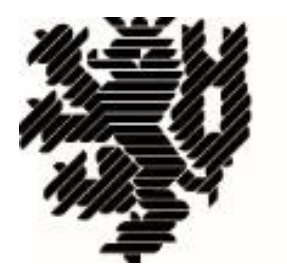

# **BERGISCHE UNIVERSITÄT WUPPERTAL**

Bericht zum Wochenkurs

"Sternspektroskopie"

im Herbst 2015

Julian Tilmes Matrikel-Nr.: 624032

Dozenten des Kurses

Michael Winkhaus

Bernd Koch

Ernst Pollmann

Betreuer seitens der Bergischen Universität Wuppertal

Prof. Dr. Johannes Grebe-Ellis

Schülersternwarte des Carl-Fuhlrott-Gymnasiums, Jung-Stilling-Weg 45, 42349 Wuppertal 05. – 09.10.2015

# Inhaltsverzeichnis

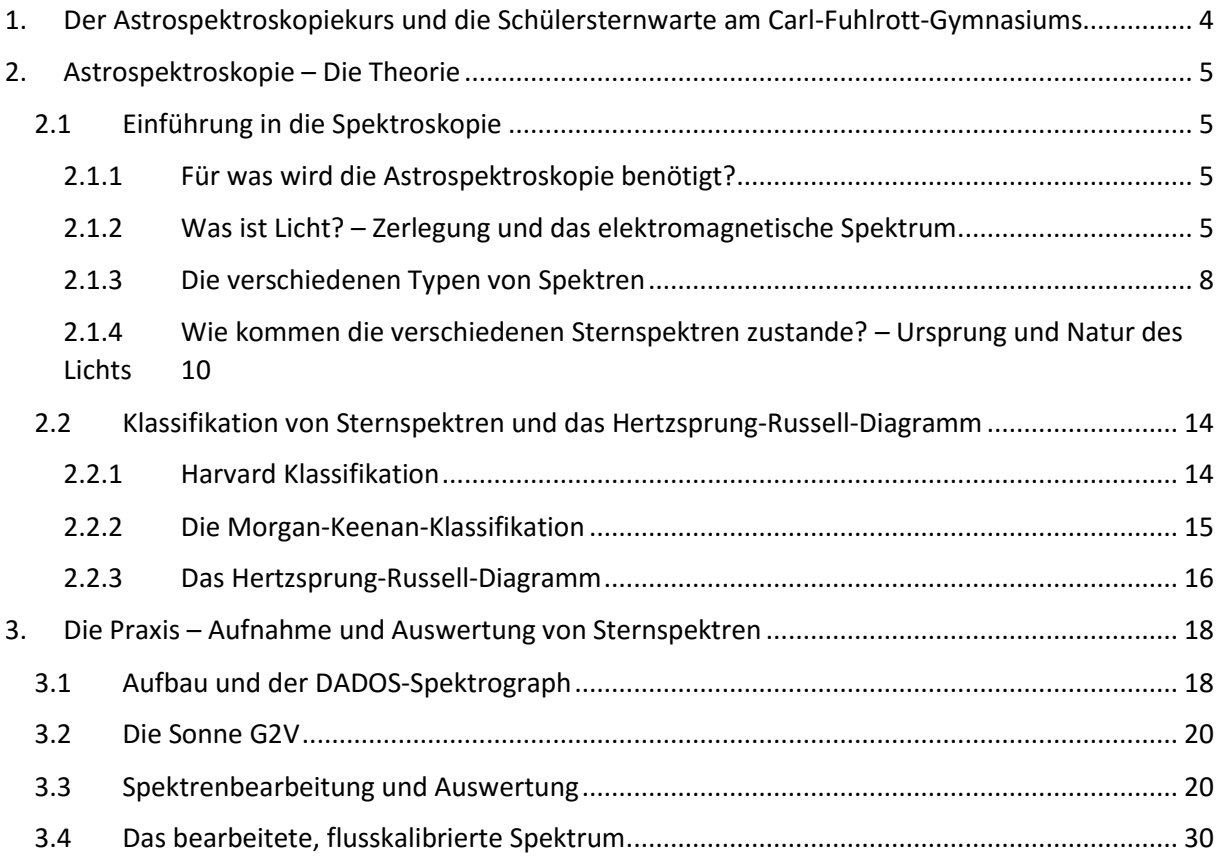

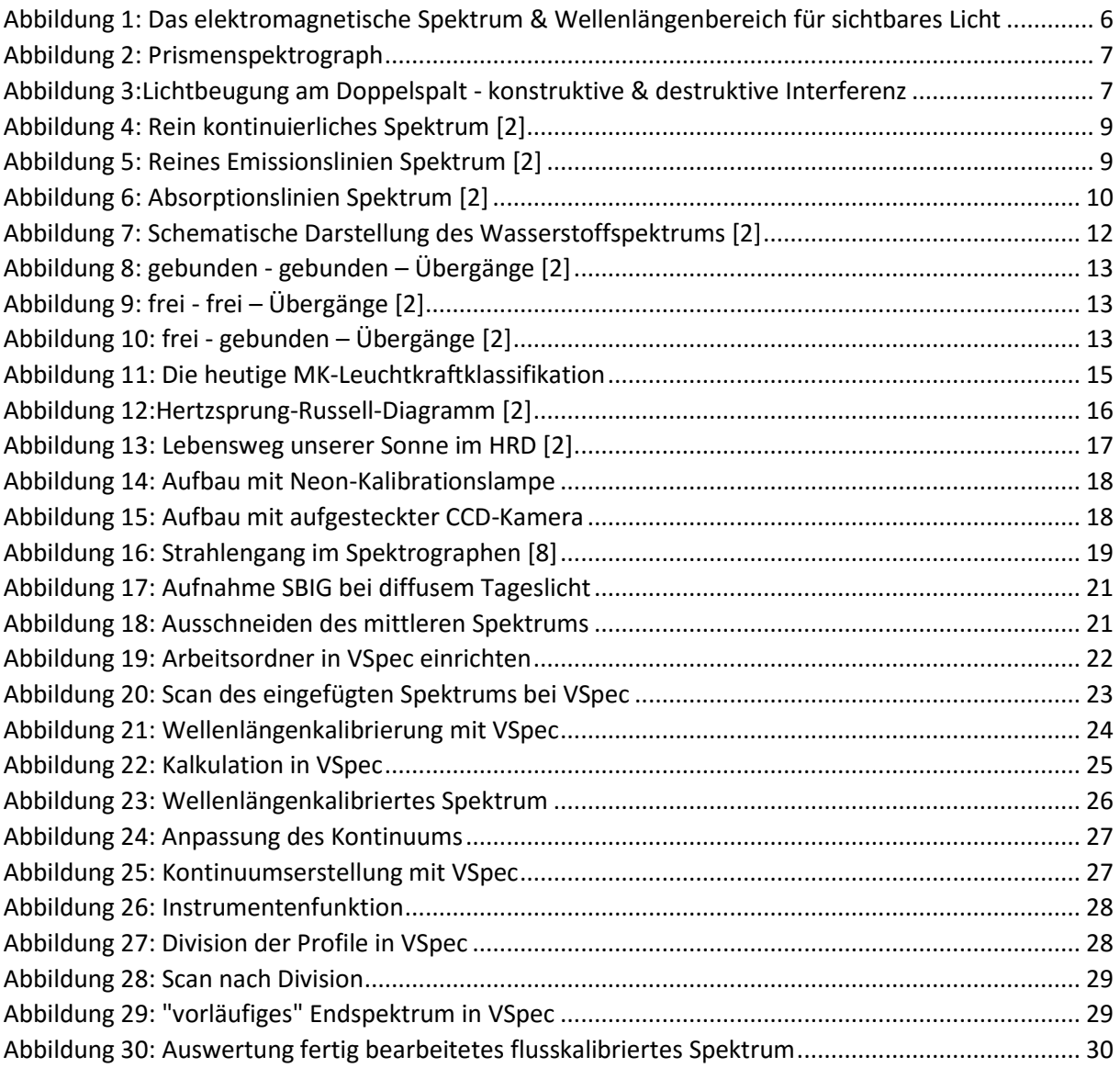

# <span id="page-3-0"></span>1. Der Astrospektroskopiekurs und die Schülersternwarte am Carl-Fuhlrott-Gymnasiums

Als nahezu unbeschriebenes Blatt in der Astronomie und gänzlich unerfahren in der Astrospektroskopie ging ich erwartungsvoll vom 05 bis zum 09 Oktober zum Astrospektroskopiekurs im Carl-Fuhlrott-Gymnasium, zu dem ich dankenswerterweise noch sehr kurzfristig einen Platz erhalten habe.

Die Teilnehmer des Kurses, bestehend aus Schülern, Studenten und Sternfreunden aus verschiedenen Berufssparten bildeten eine bunte, bereichernde Mischung und von unterschiedlichsten Ausgangspunkten wurde das Ziel angegangen, mehr über Sternspektroskopie zu lernen. Dem erreichen eben dieses Zieles wurde man sich sehr schnell sicher, da sich die Begeisterung der Dozenten für das eigene Thema bei der Vermittlung der Theorie zum Verständnis der Sternspektroskopie und der Auswertung der Spektren, unterstützt von fantastischen didaktischen Mitteln, wiederspiegelte.

Geradezu sprachlos und zutiefst beeindruckt war ich von den sechs Beobachtungsstationen und der Hütte mit einer weiteren größeren Beobachtungsstation auf dem Dach der Schule. Allen Widrigkeiten zum Trotz wurde hier mit viel Arbeit, Engagement, Ehrgeiz und Freude eine Sternwarte geschaffen, die so, sehr wahrscheinlich einzigartig in der Welt ist. Unterbringung, Transport und Aufbau der Teleskope und deren zahlreiches Zubehör sowie deren Nutzung, sei es an der Station selbst, oder sogar windgeschützt und Computergesteuert aus einem anderen Schulraum, sind bis ins Detail durchdacht.

Leider war es uns in der ganzen Woche aufgrund des schlechten Wetters nicht vergönnt in den Abend- oder Nachtstunden einen tiefen Blick in den Nachthimmel zu werfen, sodass dieser praktische Teil entfiel. Dennoch möchte ich in diesem Bericht das umfangreiche Wissen aus dem Kurs festhalten, um es zu bündeln und selbst einmal verwenden zu können. Hierzu gebe ich zuerst eine Einführung in die Theorie der Astrospektroskopie und im Anschluss behandel ich die Bearbeitung und Auswertung von Spektren exemplarisch am Beispiel eines Sonnenspektrums.

- <span id="page-4-0"></span>2. Astrospektroskopie – Die Theorie
- <span id="page-4-1"></span>2.1 Einführung in die Spektroskopie

# <span id="page-4-2"></span>2.1.1 Für was wird die Astrospektroskopie benötigt?

Schon seit jeher gelten Sterne für Forscher und Träumer als faszinierende Objekte für Mysterien, Abenteuer und eine strahlende Zukunft. Und seit Beginn der Spektroskopie ist es möglich, die Rätsel eines Sterns zu entschlüsseln, ohne ihn bereisen zu müssen. Vorher war lediglich der Ort des Sterns bekannt.

Mithilfe eines Spektroskops kann man heute durch die reine Lichtinformation über abertausende Kilometer hinweg Aussagen über Temperatur, Druck, Dichte und Elementarzusammensetzung der Sternoberfläche und –umgebung geben. Sogar Aussagen über Sternbegleiter oder Exoplaneten sind möglich, wenn diese für die Spektroskopie günstig vor dem Stern stehen. Zudem kann man die Geschwindigkeit und Rotationsgeschwindigkeit eines Sterns berechnen, indem man die Neigung und Verschiebung der Spektrallinien berücksichtigt.

Aus der Ferne betrachtet, sogar vom heimischen Garten oder Dach aus, kann man also über das Sternspektrum die Essenz eines Sterns entschlüsseln.

# <span id="page-4-3"></span>2.1.2 Was ist Licht? – Zerlegung und das elektromagnetische Spektrum

Heute sprechen wir von vielen Arten von Licht. "Gammalicht", "Röntgenlicht", UV-Licht", Infrarotlicht" und "Radiolicht" könnte man als unsichtbares Licht bezeichnen, da wir Menschen es nicht direkt "sehen" können. So auch nicht Isaac Newton, als er 1666 herausfand, dass weißes sichtbares Licht aus mehreren Farben zusammengesetzt ist.

Diese Arten von Licht, sichtbares und unsichtbares, sind elektromagnetische Phänomene und werden daher unter dem Begriff "Elektromagnetische Strahlung" zusammengefasst. Was ist mit dem "Welle-Teilchen-Dualismus", werden sich hier sicherlich einige fragen. Die Modellvorstellung Newtons (1642-1727) von Licht als Partikel und die Vorstellung Huygens (1629-1695) von Licht als Welle werden zwar noch heute genutzt, aber sind doch widerlegbar. Aus Youngs Doppelspaltexperiment (1802) und Einsteins Deutung des Photoeffekts (1905) muss man in Anbetracht dieser Ausschlusskriterien davon ausgehen, dass Licht im Sinne der klassischen Physik weder Welle noch Teilchen ist. Im Zuge Einsteins Deutung sprach er auch von einem "Lichtquant" oder Photon und dadurch wurde die Quantenphysik geboren.

Bei der Sternspektroskopie erhalten wir die Spektren dieser elektromagnetischen Wellen. Die Wellen sind charakterisiert durch ihre Frequenz f und die Wellenlänge λ. Es gilt der Zusammenhang, je größer die Wellenlänge bzw. je kleiner die Frequenz, desto kleiner ihre Energie. Dies ist den folgenden Formeln sehr schön zu entnehmen, denn es gilt:

$$
E = h * f = h * \frac{c}{\lambda}
$$

Mit E: Energie; h: Plancksches Wirkungsquantum; c: Lichtgeschwindigkeit; : Wellenlänge

Die eben genannten, für das menschliche Auge sichtbaren und unsichtbaren Arten des Lichts, unterscheiden sich in ihren Wellenlängen. Während die Radiostrahlung Wellenlängen von Millimetern bis Kilometern besitzt, beträgt die Länge der sichtbaren ("optischen") Licht-"wellen" nur einige hundert Millionstel Millimeter. Man misst sie daher in Nanometer. Die verschiedenen Farben des sichtbaren Lichts werden durch die verschiedenen Wellenlängen charakterisiert. Abbildung 1 zeigt anschaulich die Bandbreite des elektromagnetischen Spektrums und die Wellenlängenbereiche des sichtbaren Lichts.

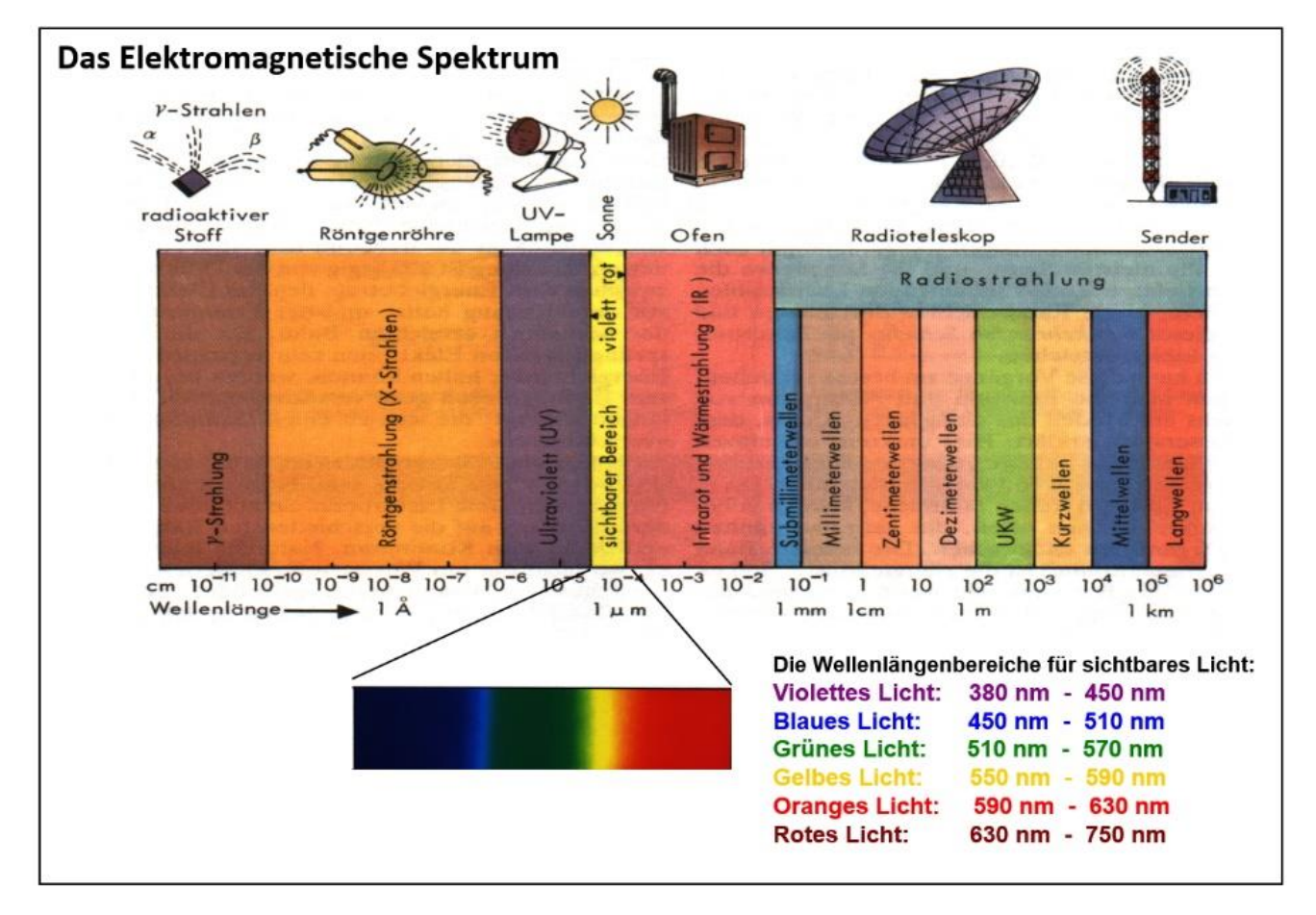

<span id="page-5-0"></span>*Abbildung 1: Das elektromagnetische Spektrum & Wellenlängenbereich für sichtbares Licht*

Für eine genauere Untersuchung des Sternlichts ist es zunächst notwendig, das ankommende Licht in seine Bestandteile zu zerlegen.

Dazu kann entweder ein Prisma oder ein Spalt eingesetzt werden. Wobei Ersteres mit dem Phänomen der Lichtbrechung mittels eines dichteren Mediums<sup>1</sup>(Abbildung 2), Letzteres mit dem der Lichtbeugung arbeitet. Bei unserer Sternspektroskopie mit dem Dados-Spektrograph wird auf die Lichtbeugung am Spalt zurückgegriffen.

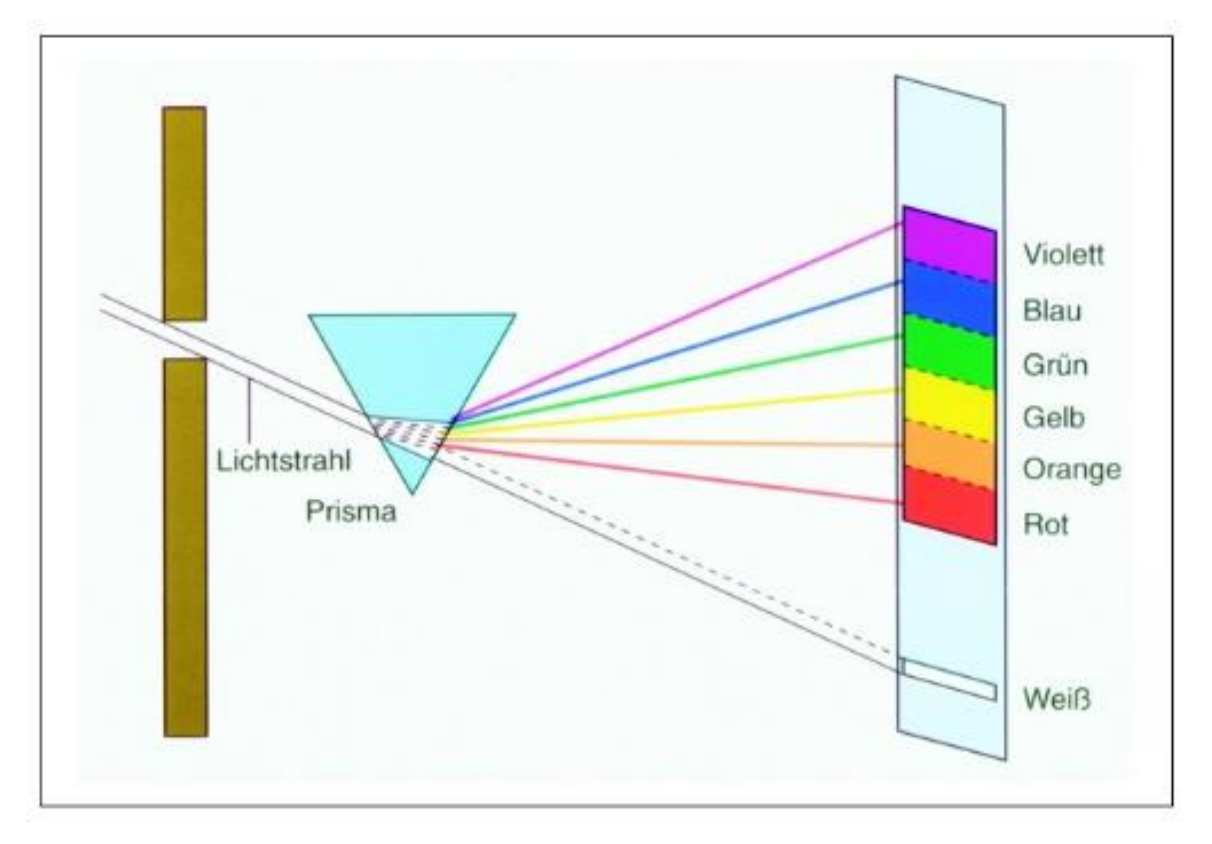

<span id="page-6-0"></span>*Abbildung 2: Prismenspektrograph*

 $\overline{a}$ 

Um die Lichtzerlegung am Spalt zu verstehen, betrachten wir zunächst einen Doppelspalt wie in folgender Abbildung:

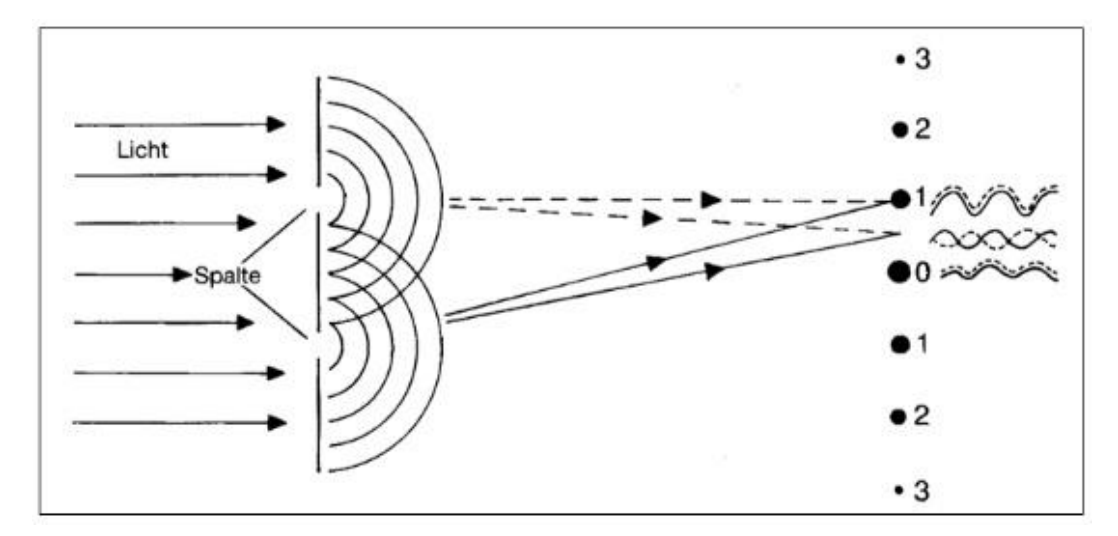

<span id="page-6-1"></span>*Abbildung 3:Lichtbeugung am Doppelspalt - konstruktive & destruktive Interferenz*

<sup>&</sup>lt;sup>1</sup> In der Astronomie verwendet man einen Objektivprismenspektrograph, bei dem direkt hinter dem Prisma eine Kamera angebracht ist, die das Licht verschiedener Richtung auf verschiedene Stellen des photographischen Films abbildet.

In eine undurchsichtige Platte werden zwei feine Schlitze geritzt und diese wird mit einfarbigem Licht bestrahlt. Auf der anderen Seite wirkt jeder der beiden Spalte als Lichtquelle die Lichtwellen aussendet. Treffen diese Lichtwellen im selben Takt auf der Wand auf (siehe Abb. 3 im Punkt 0), interferieren sie konstruktiv; d. h. sie überlagern und verstärken sich. Das Ergebnis ist eine helle, einfarbige Stelle auf der Wand.

Beträgt der Wegunterschied zu den beiden Spalten gerade eine halbe Wellenlänge (also wandert man von der Stelle 0 ein wenig nach oben oder unten), kommen die Lichtwellen im Gegentakt an und interferieren destruktiv; d. h. sie löschen sich gegenseitig aus. Das Ergebnis ist eine dunkle Stelle an der Wand, obwohl sie von beiden Spalten beleuchtet wird.

Jedes Mal, wenn der Wegunterschied ein ganzes Vielfaches der Wellenlänge  $\lambda$ beträgt, finden wir einen hellen Interferenzstreifen und dazwischen liegen dunkle Streifen. Also:

$$
\Delta s = n * \lambda
$$

Mit n ∈  $N_0$ ,  $\Delta s$ : Gangunterschied,  $\lambda$ : Wellenlänge.

Weiterführende Informationen zur Natur des Lichts, der Zerlegung an Spalt und Gittern oder Prismen mit entsprechenden Erklärungen geben sehr anschaulich die Seiten der LEIFI-Physik-Webseite [6], die Internetseite der Uni Mainz mit einem sehr schönen Versuch zum Doppelspalt [5] oder Standardwerke der Physik wie Gerthsen [3] oder Tipler [4].

# <span id="page-7-0"></span>2.1.3 Die verschiedenen Typen von Spektren

Je nach Art der Lichtquelle können drei unterschiedliche Arten von Spektren beobachtet werden, welche alle in der Astronomie vorkommen und die ich hier rein phänomenologisch vorstellen werde.

a) Rein kontinuierliche Spektren

**.** 

*Um zunächst den Bezug zur Astronomie zu geben, treten diese (nahezu) rein kontinuierliche<sup>2</sup> Spektren im sichtbaren Bereich bei sehr heißen Sternen auf oder bei sehr kühlen (Infrarot-) Objekten, die im optischen Bereich im wesentlichen thermisch strahlen.*

Das rein kontinuierliche Spektrum umfasst einen Wellenlängenbereich vom langwelligen Rot bis zum kurzwelligen Ultraviolett; und kann durch glühende Körper oder durch glühende Flüssigkeiten oder Gase unter hohem Druck erzeugt werden. [1]

 $2$ <sub></sub>, kontinuierlich" bezieht sich hier auf den betrachteten Lichtbereich

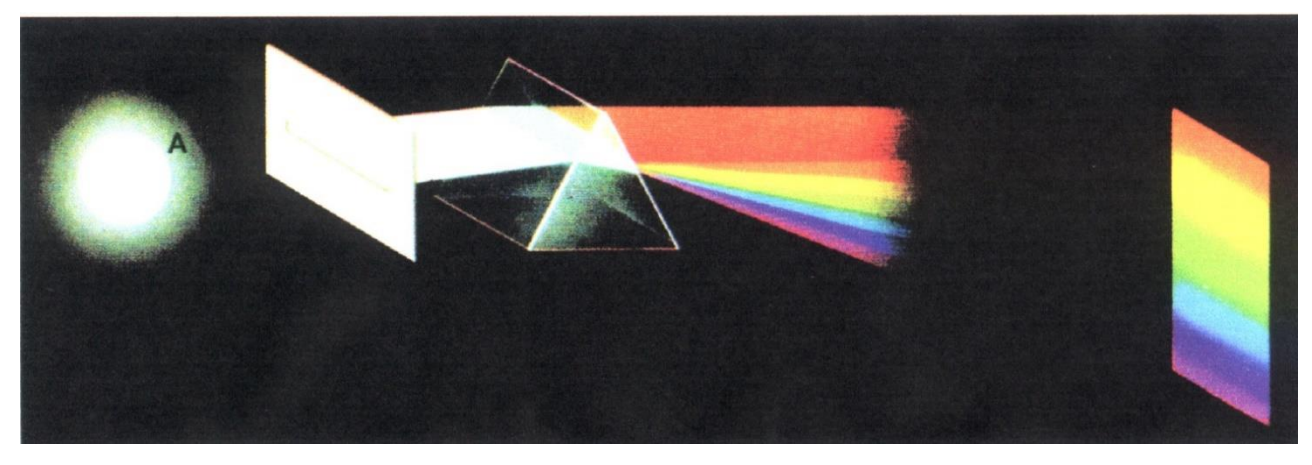

*Abbildung 4: Rein kontinuierliches Spektrum [2]*

<span id="page-8-0"></span>b) Reine Emissionslinien Spektren

*Reine Emissionslinien Spektren können bei Gasnebeln beobachtet werden, die von benachbarten Sternen durch UV-Strahlung zum Leuchten angeregt werden. Auch im Spektrum der Sonnenchromosphäre, die durch das Strahlungsfeld der Photosphäre angeregt wird, treten diese auf.*

Erzeugt durch ein heißes Gas bei geringem Druck, zeigt dieses Spektrum einzelne helle Linien, die in ihrer Kombination und Anordnung jeweils charakteristisch für ein Element oder Molekül sind. [1]

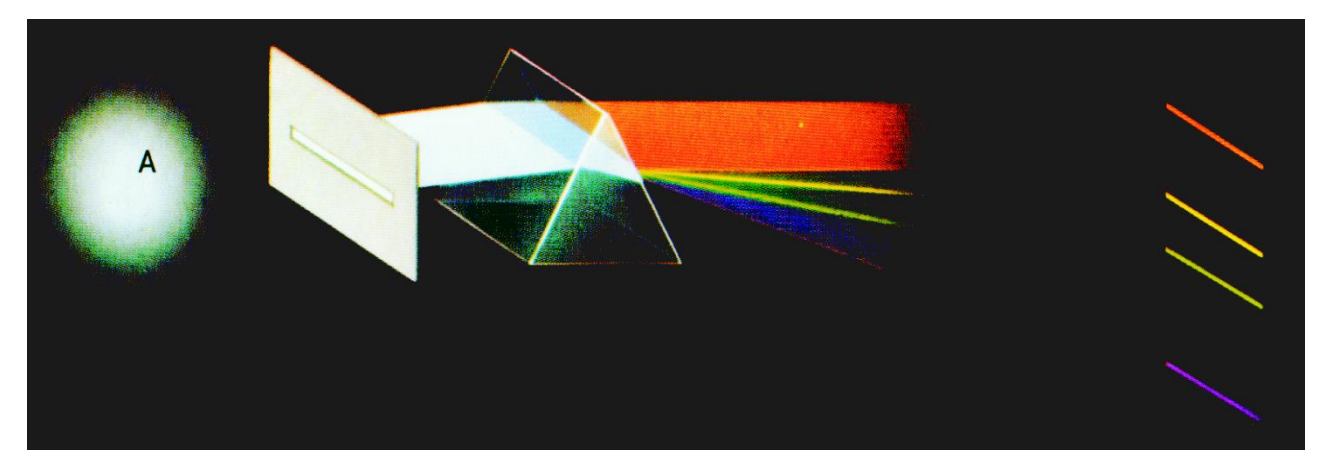

<span id="page-8-1"></span>*Abbildung 5: Reines Emissionslinien Spektrum [2]*

#### c) Absorptionslinien Spektren

*Das Absorptionslinien Spektrum ist das am häufigsten auftretende Spektrum bei der Spektroskopie von Sternen. Auch unsere Sonne zeigt ein ausgeprägtes Absorptionsspektrum.*

Wo beim Emissionslinien Spektrum die hellen Linien beim Durchscheinen eines heißen Gases erscheinen, beobachtet man beim Absorptionslinien Spektrum beim Durchscheinen eines kühlen Gases mit kontinuierlichem Licht an diesen Stellen dunkle Linien. Offensichtlich "fehlt" Licht an diesen Stellen. [1]

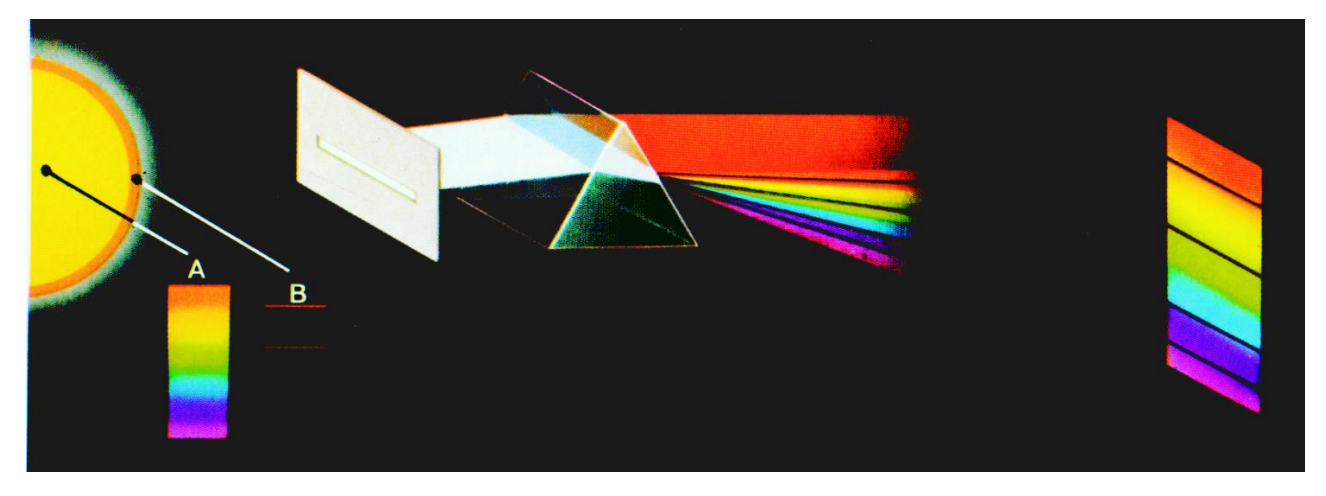

*Abbildung 6: Absorptionslinien Spektrum [2]*

<span id="page-9-1"></span>Würde man das Emissionslinien und das Absorptions Spektrum addieren, ergäbe dies praktisch wieder das kontinuierliche Spektrum.

Durch die Spektren kann man in gewisser Weise den "kosmischen" Fingerabdruck eines Sterns und damit Auskunft über die Kombination der Elemente, aus denen er besteht, erhalten. Um zu klären wie man von den gegebenen Linienmustern auf Elemente schließen kann, muss man vom ganz Großem zum ganz Kleinen und sich die Theorie der Teilchenebene und der Erzeugung elektromagnetischer Strahlung anschauen.

# <span id="page-9-0"></span>2.1.4 Wie kommen die verschiedenen Sternspektren zustande? – Ursprung und Natur des Lichts

Licht – genauer gesagt jede sichtbare und unsichtbare elektromagnetische Strahlung hat ihren Ursprung in den Energieänderungen von Elektronen. Wird der Energiezustand eines Elektrons durch irgendein Ereignis verkleinert, so wird die Energiedifferenz in Form von Licht abgegeben. [1]

#### Das Bohrsche Atommodell

Atome bestehen bei diesem Modell aus einem schweren, positiv geladenen Atomkern und leichten, negativ geladenen Elektronen, die den Kern auf geschlossenen Bahnen strahlungsfrei umkreisen (vgl. [6], S. 3). Dabei sind die Elektronenbahnen erlaubt, für die gilt, der Bahndrehimpuls des betrachteten Elektrons entspricht dem ganzzahligen Vielfachen einer Grundeinheit des Drehimpulses.

$$
v = \frac{n * h}{2\pi * r * m}
$$

mit m: Masse des Elektrons; v: Geschwindigkeit des Elektrons; r: Kreisbewegung; n: Quantenzahl (n=1,2,3…);

h: Planksches Wirkungsquantum (6,626 \* 10<sup>-32</sup> $kg~m^2s^{-1}$ )

Je nachdem, auf welcher Bahn sich ein Elektron befindet, besitzt es ein unterschiedliches Energieniveau und strebt danach diese Energie abzugeben um auf eine Bahn in Atomkernnähe zu gelangen. Ist das Elektron auf der niedrigsten Schale bzw. Bahn, befindet sich das Atom im Grundzustand.

Wie bereits erwähnt, gibt das Atom immer dann elektromagnetische Strahlung ab (oder nimmt sie auf), wenn sich der Energiezustand eines Elektrons ändert, es also seine Kreisbahn verlässt. Um einen angeregten Zustand, also ein höheres Energieniveau zu erreichen, muss ein Elektron genau diese Energie aufnehmen, die es zum Sprung auf die nächste Stufe braucht. Der angeregte Zustand des Elektrons ist aber nur von sehr geringer Dauer, da es wie bereits festgestellt, immer ein möglichst geringes Energieniveau einnehmen will. Beim "Herunterfallen" auf das niedrigere Niveau entsteht die Energiedifferenz

$$
\Delta E = E_n - E_m
$$

mit  $E_n$ : höhere Energie;  $E_m$ : niedrigere Energie

Diese Energie können wir beispielsweise als Licht wahrnehmen.<sup>3</sup>

#### Erklärung anhand des Wasserstoffatoms

Wir betrachten nun einen einfachen Atomkern, den des Wasserstoffatoms, der sich besonders für schulische Zwecke zur Erklärung eignet, da dieser bloß aus einem Neutron und einem Photon im Kern besteht sowie einem Elektron auf einer kernnahen Schale.

Durch die soeben festgestellte Energiedifferenz ∆E wollen wir nun die Wellenlänge  $\lambda$ der abgestrahlten Lichtwelle berechnen:

$$
\lambda = \frac{1,98 * 10^{-25}}{\Delta E} J * m
$$

Da wir bereits festgestellt haben, dass bei großer Energiedifferenz kurzwelliges Licht entsteht, wissen wir somit auch das die Wellenlänge  $\lambda$  antiproportional zum Energieverlust der Elektronen ist. Explizit für das Wasserstoffatom lassen sich über folgende Formel die Energien der einzelnen Energieniveaus berechnen:

$$
E_n = \frac{-2.17 * 10^{-18}}{n^2} J
$$

Dies ergibt für die Wellenlänge des Lichts, das bei Übergängen des Elektrons von dem n.ten zum m.ten Niveau im Wasserstoffatom abgestrahlt wird: (vgl. [1])

$$
\lambda = \frac{9.12 \times 10^{-8}}{\frac{1}{m^2} - \frac{1}{n^2}} m = \frac{91.2}{\frac{1}{m^2} - \frac{1}{n^2}} nm
$$

**.** 

<sup>&</sup>lt;sup>3</sup> Je größer der Energieverlust, desto blauer (kurzwelliger) das Licht.

Erweitern wir dieses reduzierte Modell des Wasserstoffatoms um eine ganze Reihe von Schalen mit größeren Radien und definierten Abständen, erhalten wir eine Darstellung wie sie auf Abbildung 7 zu sehen ist.

Wird die Energiemenge so groß, dass dem Elektron ermöglicht wird die Bahnen und damit den Kern zu verlassen, bildet sich ein Proton/Wasserstoffkation H<sup>+</sup>.

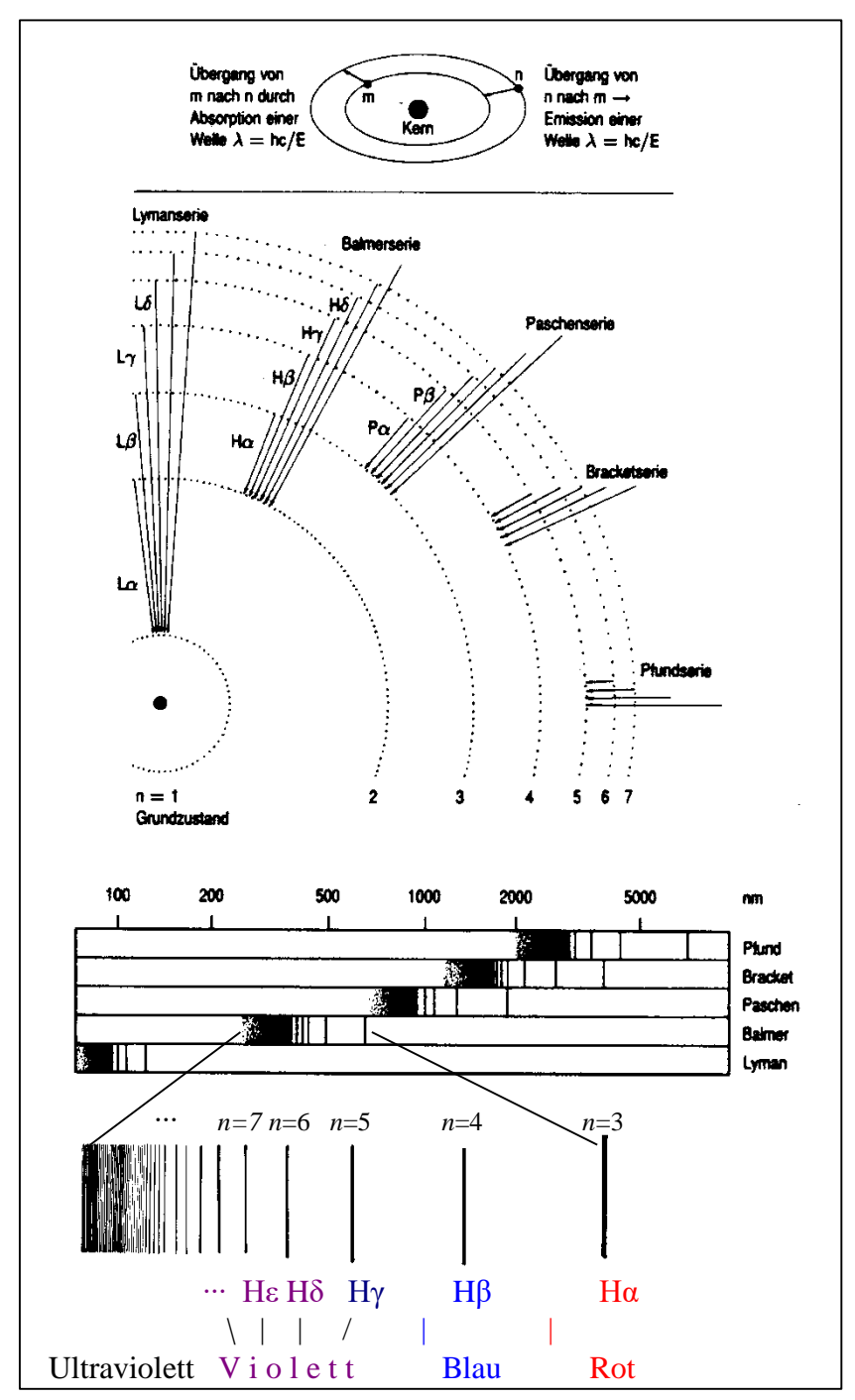

*Abbildung 7: Schematische Darstellung des Wasserstoffspektrums [2]*

Je nach Stärke der Energiezugabe kann das Elektron auf unterschiedliche Bahnen angehoben werden und dann auch wieder auf unterschiedlichen Bahnen landen. Bei genauerer Betrachtung entstehen Muster von Übergängen die von ihren Entdeckern benannt, in Serien zusammengefasst worden sind.

Man nennt alle Übergänge zu…

- $\ldots$  m = 1 (Grundzustand) "Lymanserie".
- $\ldots$  m = 2  $\mu$ Balmerserie".
- $\ldots$  m = 3 "Paschenserie".
- $\ldots$  m = 4 "Bracketserie".
- $\ldots$  m = 5 . Pfundserie".

Das Elektron wird solange Elektronenübergänge vollziehen, bis es den Grundzustand erreicht.

Anhand der Abbildung 7 ist gut zu erkennen, dass die Linien im violetten Teil des Spektrums dichter aufeinander folgen, weil die erlaubten Energieniveaus im Atom mit zunehmendem Abstand vom Kern immer enger beieinander liegen (vgl. [1]).

Zur Orientierung wird die Balmerserie genutzt, da nur sie im sichtbaren Bereich des Spektrums liegt. Die Elektronenübergänge von denen hier die Rede ist, werden "gebunden – gebunden- Übergänge" genannt und finden demnach nur auf den Atomschalen statt.

|           | n | $\lambda$ [nm] |
|-----------|---|----------------|
| $H\alpha$ | 3 | 656,3          |
| $H\beta$  | 4 | 486,1          |
| Hv        | 5 | 434,0          |
| $H\delta$ | 6 | 410,2          |
| He        | 7 | 397,0          |
| H8        | 8 | 388,0          |

*Tabelle 1: Balmerserie des Wasserstoffspektrums*

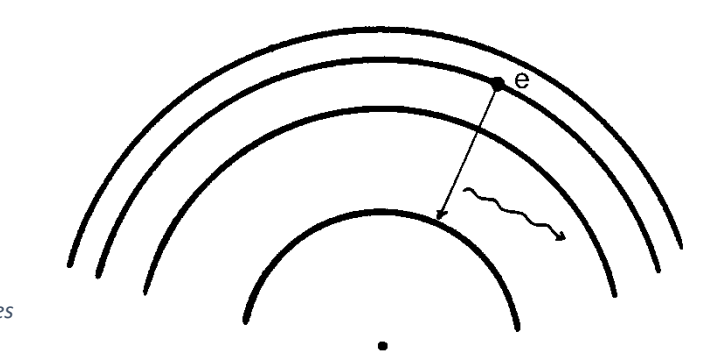

*Abbildung 8: gebunden - gebunden – Übergänge [2]*

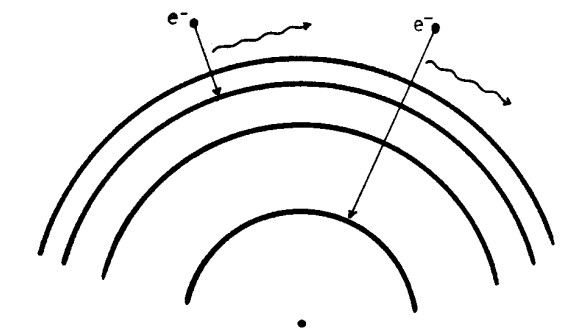

*Abbildung 10: frei - gebunden – Übergänge [2]*

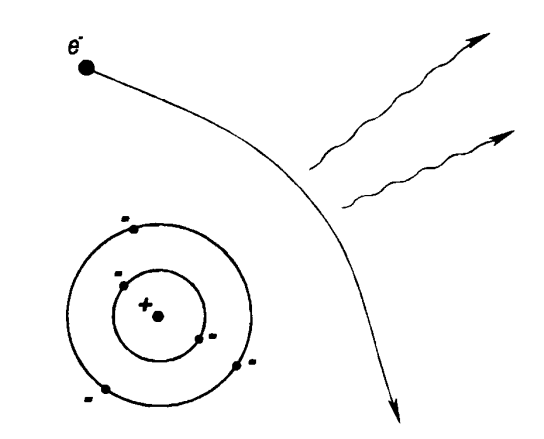

*Abbildung 9: frei - frei – Übergänge [2]*

Weitere mögliche Übergänge ist der auf

Abbildung 9 dargestellte "frei – frei Übergang", bei dem ein Elektron nah an einem Ion vorbeifliegt, ohne eingefangen zu werden, und der auf Abbildung 10 dargestellte "frei – gebunden – Übergang", bei dem ein positiv geladenes Ion freie Elektronen auffängt.

Bei diesen Übergängen wird Energie von unterschiedlichsten Beträgen freigesetzt, welches zu Licht verschiedenster Wellenlängen führt.

Wie Eingangs schon beschrieben ist Wasserstoff aufgrund seiner eher simplen Zusammensetzung als beschreibendes Grundlagenmodell sehr gut geeignet. Allerdings kommen in der Spektroskopie noch weitaus mehr und vor allem vielschichtige Elemente mit mehr Energiestufen vor die dadurch deutlich komplexere Linien aufweisen. Jedoch bleibt das beschriebene Grundprinzip gleich.

Um der Vollständigkeit halber darauf einzugehen, muss erwähnt werden, dass die Spektroskopie mit Molekülen aufgrund ihrer Atomverknüpfung, Bewegung & Rotation weitaus komplexer ist. Es entstehen sehr viele nah bei einander liegende Energieniveaus, die breite Banden im Spektrum bilden und "verschmiert" aussehen.

# <span id="page-13-0"></span>2.2 Klassifikation von Sternspektren und das Hertzsprung-Russell-Diagramm

# <span id="page-13-1"></span>2.2.1 Harvard Klassifikation

**.** 

# *"Oh, be a fine girl – kiss me!" [1 bzw. 7]*

Dieser einprägsame Merksatz, bei dem man das "girl" auch durch "guy" ersetzen kann, entstand durch die Einteilung von Sternen nach ihrer Temperatur in Spektralklassen. Die amerikanische Astronomin Annie Jump Cannon erfasste und klassifizierte mit einer eigens ermittelten Klassifikation<sup>4</sup> in mühevoller Arbeit über 250.000 Sterne, und veröffentlichte diese Arbeit im "Henry Draper Catalogue".

"O B A F G K M" ist die heutige Harvard-Klassifikation der Sternspektren, die in folgender Tabelle erläutert wird:

| Spektral- | Temperatur-       | Spektrum                                                                       |
|-----------|-------------------|--------------------------------------------------------------------------------|
| typ       | Bereich [°K]      |                                                                                |
| $\Omega$  | $50.000 - 25.000$ | Intensives kontinuierliches Spektrum mit Absorptionslinien des                 |
|           |                   | einfach ionisierten Heliums, andere Elemente min. zweifach                     |
|           |                   | ionisiert, wenige Fraunhofer-Linien, schwache Balmerlinien                     |
|           |                   | (Wasserstoff)                                                                  |
| B         | $25.000 - 10.000$ | Schwache Balmerlinien (Wasserstoff) und Linien neutralen Heliums               |
| A         | $10.000 - 7.500$  | Maximale Stärke der Balmerlinien, keine Heliumlinien, Eisen (Fe <sup>+</sup> ) |
|           |                   | und Kalzium (Ca <sup>+</sup> ) - Linien, die K-Linie des Kalziums ist schwach  |
|           |                   | sichtbar                                                                       |
| F         | $7.500 - 6.000$   | Dominierende Balmerlinien (Wasserstoff, schwächer als bei                      |
|           |                   | G),                                                                            |
| G         | $6.000 - 5.000$   | Sonnenähnliches Spektrum, H- und K-Linien des ionisierten Kalziums             |
|           |                   | Balmerlinien schwach<br>dominieren,<br>sichtbar,<br>mehrere                    |
|           |                   | Metalllinien (intensive Eisenlinien)                                           |
| K         | $5.000 - 3.500$   | Intensive Linien von Metallen, insbesondere Eisen, H- und K-Linien,            |
|           |                   | und das intensive G-Band von Kohlenwasserstoffmolekülen CH                     |
|           |                   |                                                                                |

<sup>4</sup> Basierend auf den Vorarbeiten von Williamina Fleming (1857-1911) und Antonia Mary (1866-1952) [1]

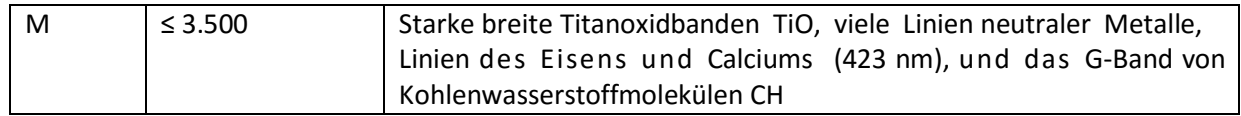

*Tabelle 2: Harvard-Klassifikation der Sternspektren*

Wie man der Tabelle entnehmen kann, geben die Spektralklassen in ihrer Anordnung Auskunft über die Oberflächentemperatur von Sternen. Zudem wird jede Spektralklasse noch einmal in 10 Gruppen unterteilt (auch wenn bis heute noch nicht alle diese Gruppen "genutzt" wurden), die mit einer Zahl von  $0 - 9$  bezeichnet werden. Diese Unterklassen unterscheiden sich nicht in Temperatur oder Elementenkombination, sondern beispielsweise in Masse oder Radius. [1]

#### 2.2.2 Die Morgan-Keenan-Klassifikation

<span id="page-14-0"></span>Die Wissenschaftler Morgan und Keenan arbeiteten um 1943 am Harvard-Obervatorium an einer zusätzlichen Klassifikation, die die bisherigen Spektralklassen um sechs weitere Klassen, nach der Breite ihrer Spektrallinien, erweitern sollte. Dabei beobachteten sie eine Leuchtkraftsequenz, weshalb man diese Klassen heute als Leuchtkraftklassen bezeichnet.

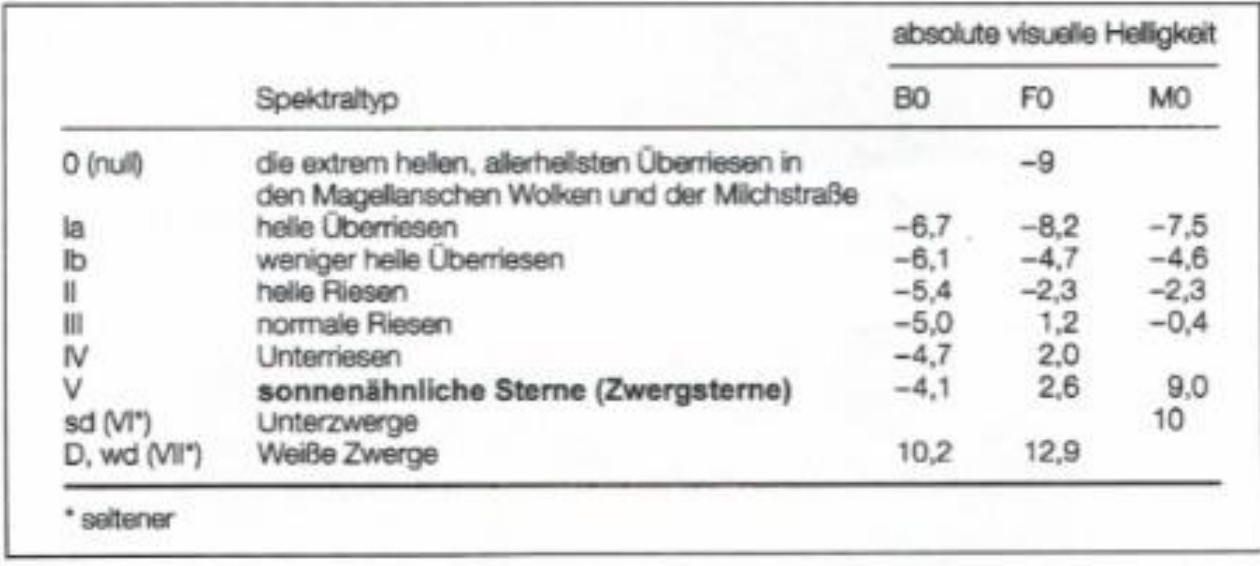

<span id="page-14-1"></span>*Abbildung 11: Die heutige MK-Leuchtkraftklassifikation*

In der Sternspektroskopie verwendet man heutzutage eine 2-dimensionale Klassifikation von Sternspektren in der ein Großbuchstabe für den Spektraltyp nach Harvard, eine Zahl zur Beschreibung der Gruppe seiner Klasse und eine römische Ziffer zur Leuchtkraftklassenbezeichnung. Dies sieht dann so aus:

#### αLyr (Wega): A0V

Im Beispiel wäre dies der Stern Wega mit Typ A (nah an 10.000 °K, da Gruppe 0) der ein sonnenähnlicher Stern (V) ist.

# 2.2.3 Das Hertzsprung-Russell-Diagramm

<span id="page-15-0"></span>Das Hertzsprung-Russell-Diagramm (HRD) wird auch als "Diamant der Astrophysik" bezeichnet und zeigt lauter einzelne Sterne in ihrem jeweiligen Lebensstadium.

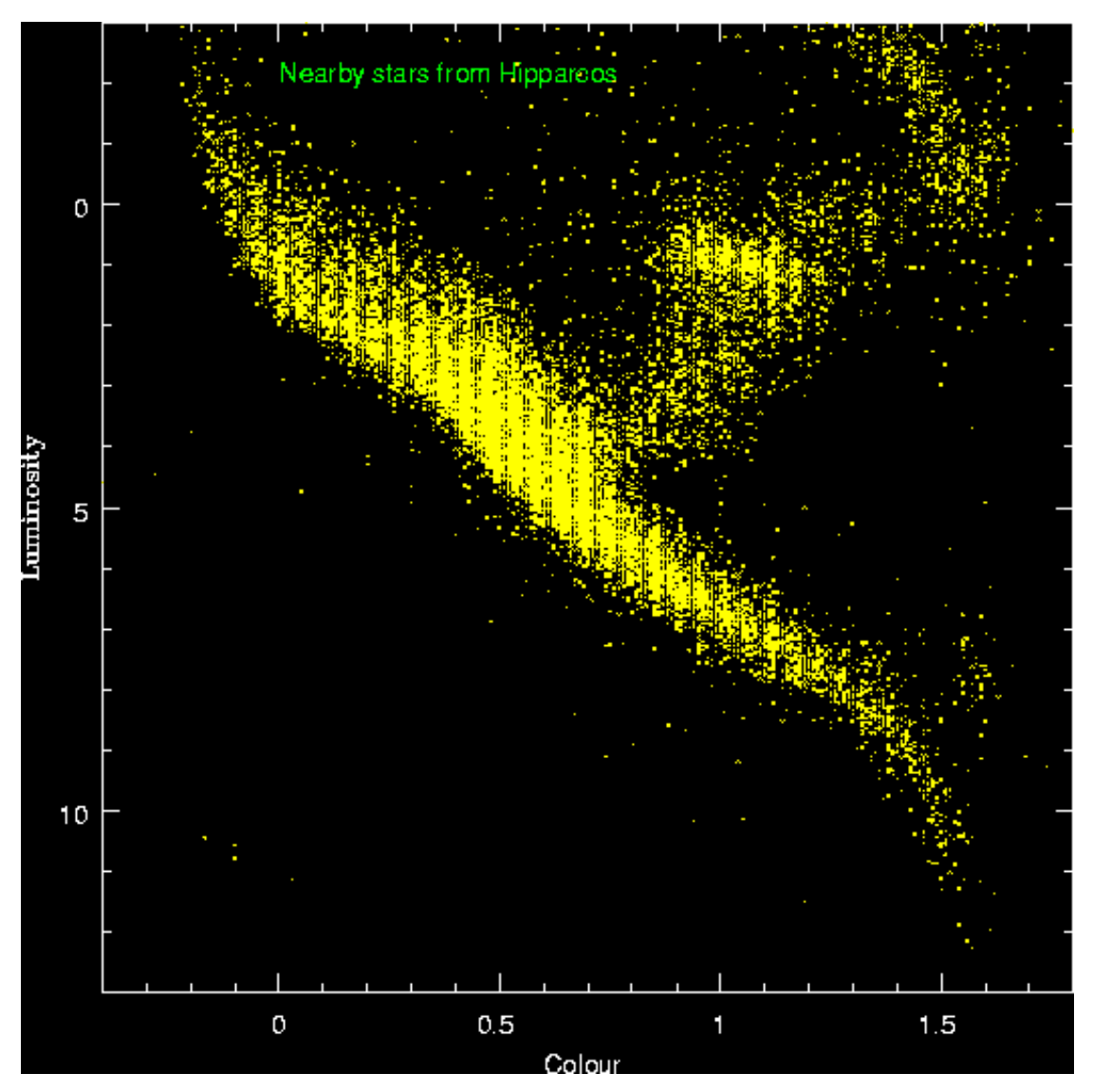

<span id="page-15-1"></span>*Abbildung 12:Hertzsprung-Russell-Diagramm [2]*

Das in Abbildung 12 gezeigte Bild erhält man, wenn man die Leuchtkraftklasse eines Sterns gegen dessen Spektraltypen aufträgt und diese Informationen von möglichst vielen Sternen in einem Diagramm abbildet.

Es wurde beim hinzufügen von mehr und mehr Sterndaten schnell klar, dass das zu beobachtende Muster kein zufälliges ist.

Wie eingangs beschrieben, zeigt das HRD das Stadium eines jeden Sterns. In der Summe bilden diese Sterne jedoch einen Lebens- bzw. Entwicklungsweg ab. Dadurch ist es möglich, Vergangenheit und Zukunft eines Sterns zu bestimmen. Und das bloß anhand seiner Leuchtkraftklasse und seines Spektraltyps. Heute weiß man, dass der Entwicklungsweg eines Sterns allein von seiner Masse bei seiner Entstehung abhängt (vgl. [1]).

Um diesen Entwicklungsweg zu verdeutlichen, stelle ich hier exemplarisch den Lebensweg unserer Sonne von der Entstehung bis zum Tod dar:

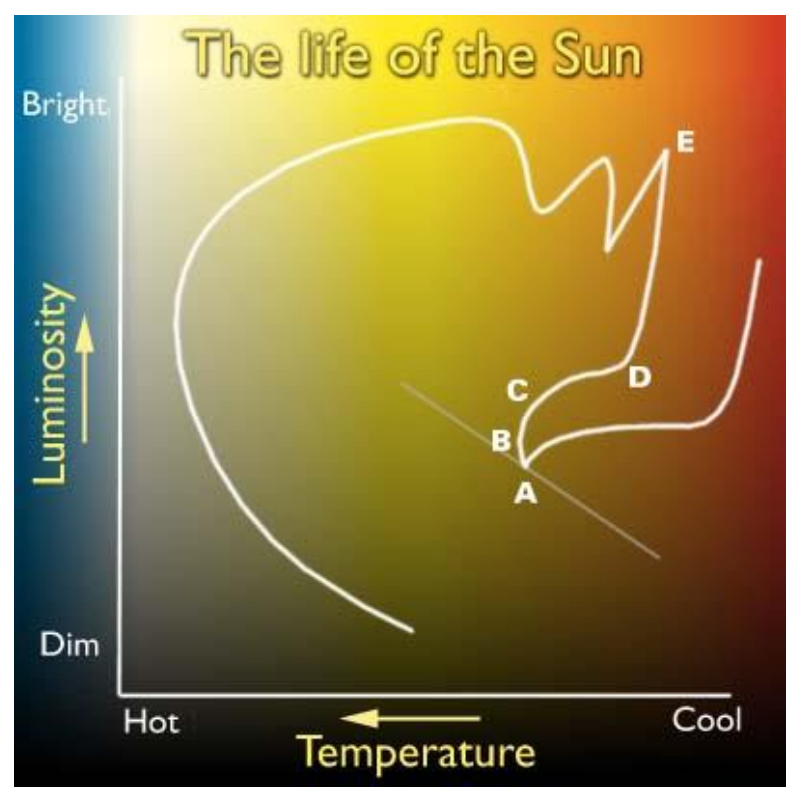

<span id="page-16-0"></span>*Abbildung 13: Lebensweg unserer Sonne im HRD [2]*

**Linie bis A:**  Geburtslinie (sog.Hayashipfad) **Linie bis B:**  Hauptreihenstadium **Linie bis C:**  Erschöpfung des H-Brennens, Kollaps **Linie bis D:**  Aufblähung zum Riesen **Linie bis E:**  Heliumbrennen führt zur weiteren Aufblähung **Linie nach E:**  Erschöpfung des Heliums in der Mitte, Kollaps, Beginn des Schalenbrennens, Abwurf der Hülle, Kollaps zum Weißen Zwerg

Dankenswerterweise ist unsere Sonne sehr stabil und

befindet sich bereits seit Urzeiten im "Erwachsenenalter" und wird dies auch noch lange tun.

# <span id="page-17-0"></span>3. Die Praxis – Aufnahme und Auswertung von Sternspektren

Wie zu Beginn dieses Berichts bereits erwähnt, war uns das Wetter in dieser Woche nicht gewogen und so war es nicht möglich Messungen an der Sternwarte durchzuführen. Jedoch wurden wir mit dem Umgang der Gerätschaften unterwiesen, sodass es uns (theoretisch) möglich gewesen wäre Messungen durchzuführen.

Jedoch kann man bei jedem Wetter das Sonnenspektrum aufnehmen und auswerten, welches wir auch im Übungsraum getan haben, und, worauf ich mich auf den kommenden Seiten beziehen werde.

#### 3.1Aufbau und der DADOS-Spektrograph

<span id="page-17-1"></span>In der Abbildung 14 ist der Aufbau mit Teleskop und DADOS-Spektrograph zu erkennen. In Abbildung 15 derselbe Aufbau mit aufgesteckter CCD-Kamera.

Zur Kalibrierung ist auf das Pentax 75 Teleskop eine Neon-Lampe aufgesteckt (unten am Bild). Auf diesem Bild fehlt noch die Canon EOS 450D die an Würfel 2 des DADOS gesteckt wird.

<span id="page-17-3"></span><span id="page-17-2"></span>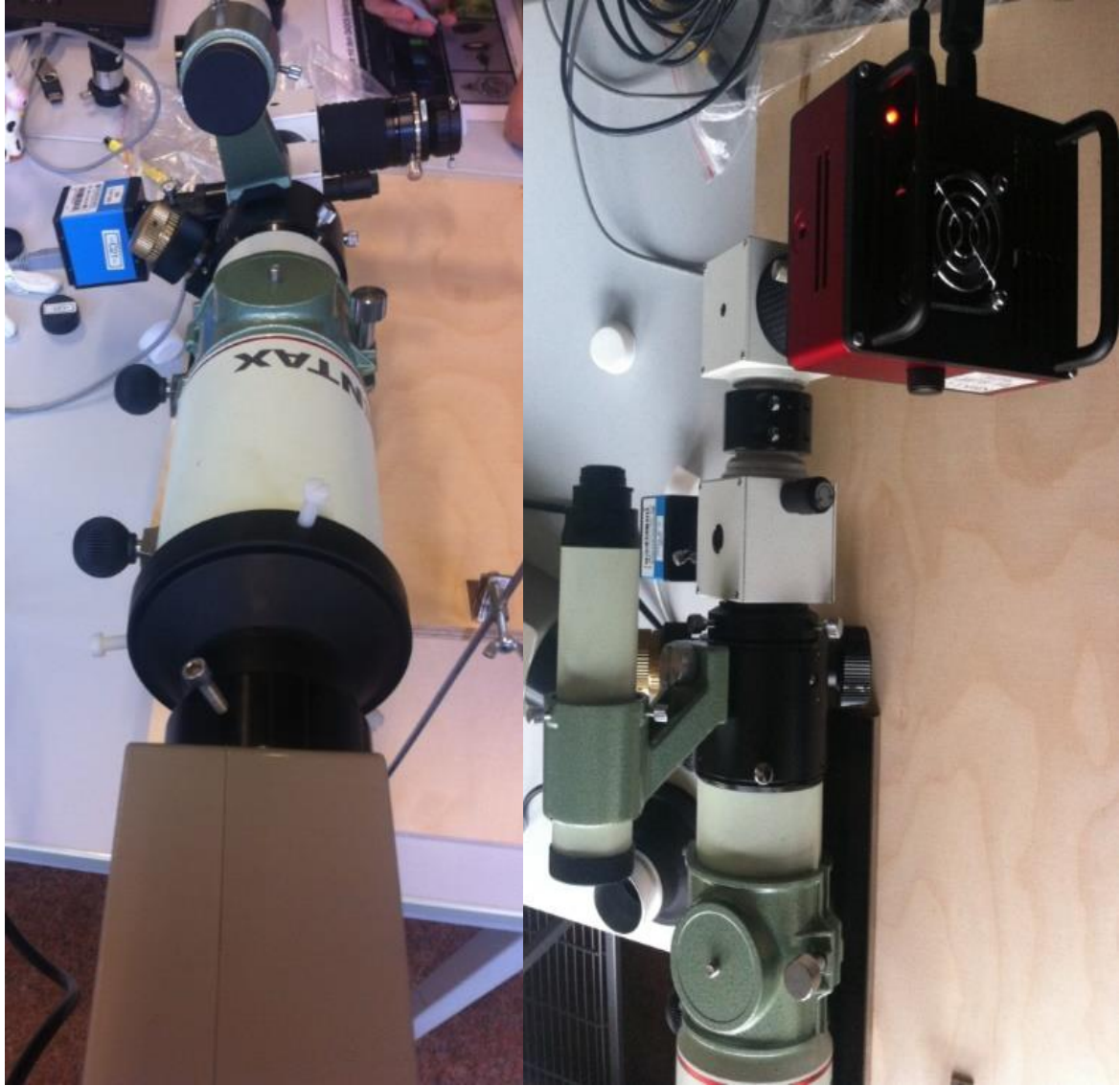

*Abbildung 14: Aufbau mit Neon-Kalibrationslampe Abbildung 15: Aufbau mit aufgesteckter CCD-Kamera*

Um zu verdeutlichen, wie die in den folgenden Abschnitten gezeigten Bilder zustande kommen, erkläre ich mithilfe der Abbildung 16 kurz den Strahlengang im Spektrographen.

Das mit dem Pentax 75 Teleskop eingefangene Licht fällt in den ersten Würfel, der zusätzlich zur Parallelisierung des Strahls durch den Kollimator auch die Beobachtung eines Objekts durch einen Spiegel und einen Spalt erlaubt, welche durch einen an das Nachführokular angeschlossenen Guider möglich ist. Im zweiten Würfel wird der Lichtstrahl am Gitter zerlegt und darauf am Objektiv erneut gebündelt um von der Kamera aufgenommen zu werden. Die eingesetzte DSLR-Kamera wurde modifiziert, da die Standardfilter einige Bereiche, die für die Spektroskopie interessant sind, zu unsensibel werden lassen.

Zusätzlich haben wir erfahren, dass große Bastler es bereits geschafft haben, durch Kühlung und umgebaute handelsübliche Kameras, Spektrenbreiten aufzunehmen die mit denen von Profigeräten locker mithalten zu können.

<span id="page-18-0"></span>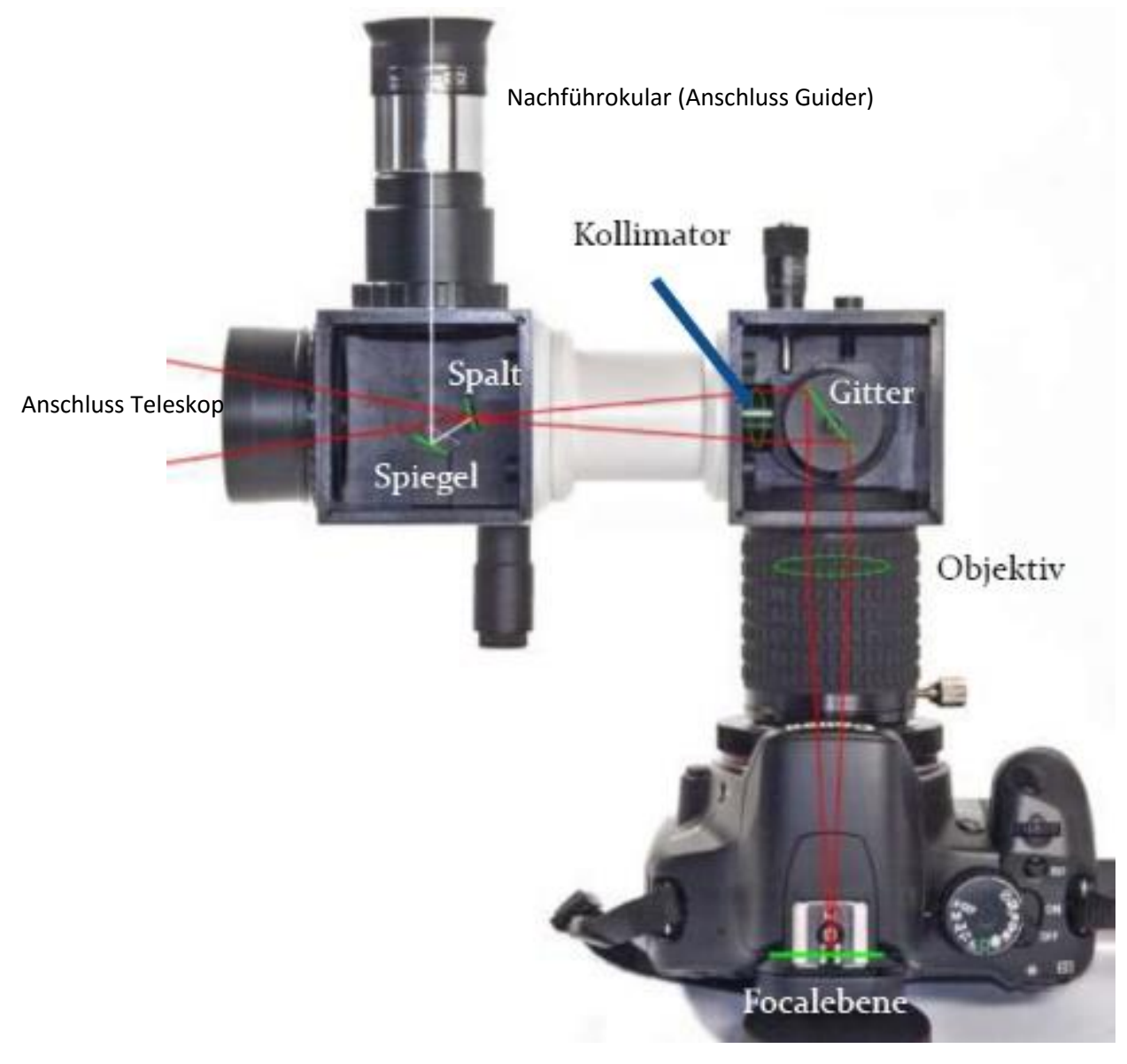

*Abbildung 16: Strahlengang im Spektrographen [8]*

# <span id="page-19-0"></span>3.2Die Sonne G2V

Unsere Sonne dominiert mit ihrer enormen Masse das Sonnensystem und lässt acht Planeten geduldig um sich kreisen. Der Strahlung der Sonne ist es zu verdanken, dass zumindest auf einem dieser Planeten, unserer Erde, Leben entstanden ist. Das charakteristische Sonnenspektrum mit seinen dunklen Fraunhoferlinien (siehe 2.1.2 f) kann man zu jeder Witterung aufnehmen, wodurch es sich für Lehrzwecke sehr gut eignet.

### 3.3 Spektrenbearbeitung und Auswertung

<span id="page-19-1"></span>Bevor ich mit der Darstellung der einzelnen Arbeitsschritte beginne, möchte ich ein grundsätzliches Problem ansprechen, dass auch einigen Teilnehmern des Kurses unangenehm aufgefallen ist.

Sämtliche Programme die zur Aufnahme und Bearbeitung der Spektren innerhalb des Kurses auf den Schulrechnern genutzt werden, funktionieren bis auf einige Ausnahmen, die das jeweilige Programm selbst betrifft, tadellos. Nimmt man jedoch seinen eigenen Laptop oder Computer zuhause, der mit aller Voraussicht mit einem moderneren Betriebssystem als Windows XP ausgerüstet ist, stößt man auf Probleme. So funktionierten auch bei mir viele der Programme, die wir erhalten haben, nicht. Besonders Visual Spec macht auf neuen Rechnern Probleme.

Um derartige Schwierigkeiten direkt aus dem Wege zu gehen, lege ich daher jedem Nutzer nahe, die Internetseiten des jeweiligen Herstellers (sind in der Quellenangabe zu finden) aufzusuchen und die neuesten Versionen der jeweiligen Programme, soweit vorhanden, herunterzuladen. Bei Visual Spec ist es zudem nötig, nach der Installation des eigentlichen Programms die .exe Datei durch eine andere zu ersetzen<sup>5</sup>. Zudem muss man alle Programme als Admin starten (Rechtsklick auf die auszuführende Datei  $\rightarrow$  Als Administrator ausführen). Sollten immer noch Probleme auftreten könnte der Kompatibilitätsmodus Abhilfe schaffen (Rechtsklick auf die auszuführende Datei → Eigenschaften → Reiter "Kompatibilität" → Haken bei "Programm im Kompatibilitätsmodus ausführen für:" → Windows XP auswählen).

Die für die Bearbeitung benutzen Programme sind:

(Alle Programme ohne Versionsangaben)

**Fitswork [9]**

**.** 

**Maxim DL [10]**

**Visual Spec [11]**

**Photoshop (ältere Versionen sind kostenlos erhältlich, so z. B. [12])**

**Screen-Capture-Programm, beliebig z.B. [13]**

<sup>5</sup> Mehr dazu auf http://www.astrosurf.com/vdesnoux/download1.html

#### Vorbereiten der Bilder

Wir haben aus dem Seminarraum heraus mehrere Bilder bei diffusem Licht mit der Kamera SBIG STF-8300M geschossen. Wir wählten eine Belichtungszeit von 4 Sekunden und richteten das Teleskop dabei auf eine dem Fenster gegenüberliegende weitestgehend weiße Betonwand, da eine direkte Ausrichtung gen himmel nicht möglich war.

Da einige Arbeitsschritte vorher der DADOS Spektrograph durch die Neon-Lampe geeicht wurde, erhielten wir bei den Aufnahmen weitestgehend gute Aufnahmen, in der Art wie Abbildung 17.

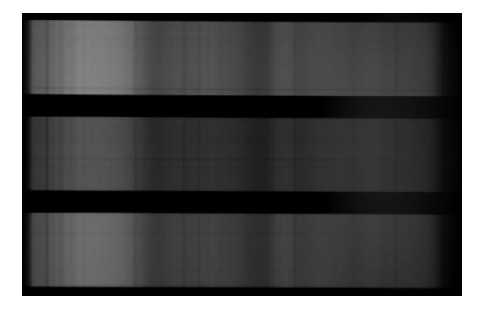

*Abbildung 17: Aufnahme SBIG bei diffusem Tageslicht*

<span id="page-20-0"></span>Nun lädt man seine favorisierte Aufnahme in "Photoshop" und schneidet das mittlere Spektrum der drei heraus. *Über linke Leiste Auswahlrechteck-Werkzeug → Bereich markieren → Reiter "Bild" → Freistellen. (Abb. 18)*

<span id="page-20-1"></span>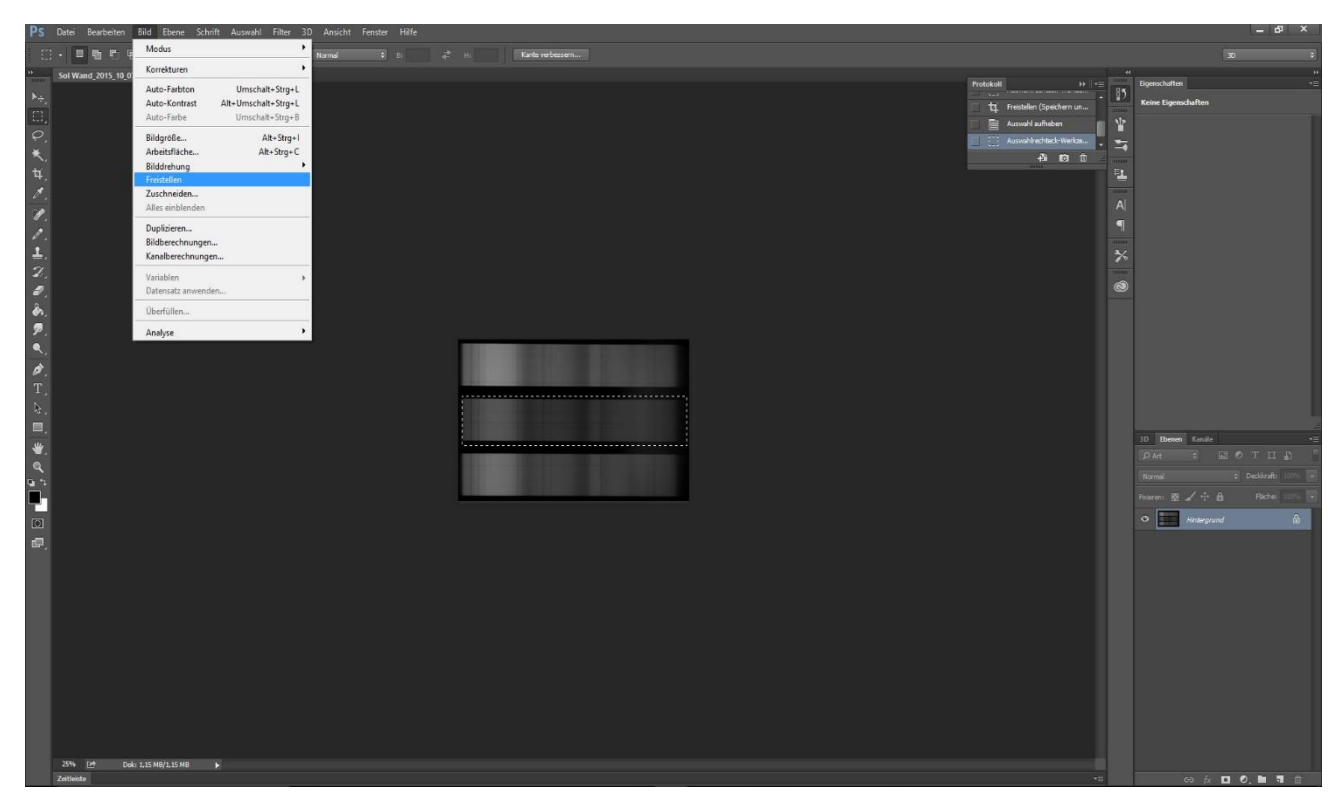

*Abbildung 18: Ausschneiden des mittleren Spektrums*

Dieses Spektrum speichert man zur späteren Bearbeitung als Photoshop Datei (.psd) und als Bild Datei (.jpeg) in maximaler Qualität.

Jetzt ist es nötig die Datei in ein Format zu konvertieren, dass von Visual Spec (VSpec) gelesen werden kann. Dazu öffnen wir "Fitswork", laden unser in "Photoshop" gespeichertes Spektrum und speichern es als .fit Datei.

Zur Benutzung von VSpec sei gesagt, dass die Benutzeroberfläche in Französisch-Englisch vorliegt, da die Software von der französischen Astronomin Valérie Desnoux entwickelt worden ist, und daher viele Menüs oder Ausdrücke auf den ersten Blick unklar erscheinen. Daher gilt hier die Devise "Probieren geht über Studieren!". Des Weiteren ist der "Speichern"-Button der beste Freund des Nutzers, da dieses Programms gerne und oft abstürzt.

#### Visual Spec

Nach dem Start von VSpec legt man sich über *Options → Preferences → Reiter "Working Directory"* einen Arbeitsordner an, in dem sämtliche Profile und Bilder (automatisch) während des Arbeitsprozesses gespeichert werden.<sup>6</sup>

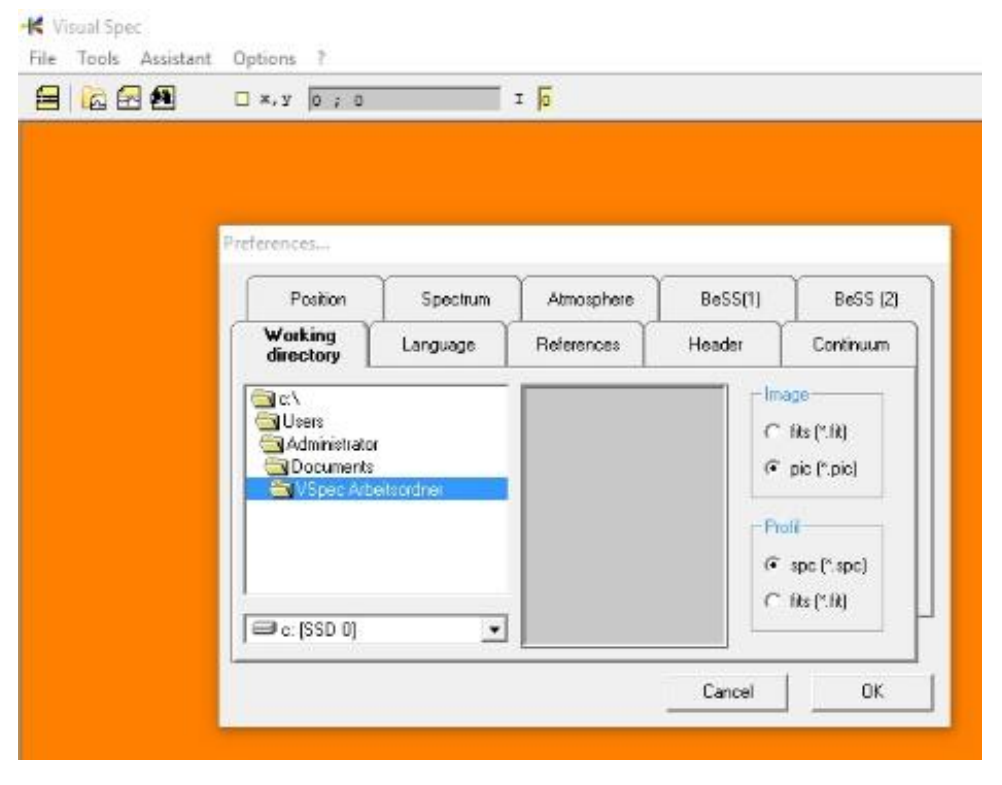

<span id="page-21-0"></span>*Abbildung 19: Arbeitsordner in VSpec einrichten*

**.** 

Das in "Photoshop" bearbeitete Spektrum lädt man über *File → Open Image* in VSpec. Als Nächstes wählen wir einen Bereich aus, der die Grundlage des zu erzeugenden Spektrums bilden wird. Dazu klicken wir auf den Button "Display reference binning zone"(1). Dadurch können wir einen Bereich entlang der y-Achse auswählen und die Pixel dieser Auswahl in einer Spalte summieren. Durch diese Methode erreichen wir eine viel höhere Qualität des Spektrums, als sie mit einem einfachen Auszug der

<sup>&</sup>lt;sup>6</sup> Sollte das Programm auf Französisch vorliegen, kann unter *Options → Préférences → Reiter "Language"* die Sprache auf Englisch gewechselt werden.

einzelnen Linien zu erreichen wäre. Für das "Binning" bietet uns VSpec zwei Möglichkeiten (mit den Erläuterungen aus dem Online-"How-To"):

Object Binning:  $\frac{1}{\sqrt{2}}$  Alle Spektrallinien werden summiert.

Reference Binning: Die Untergruppe aller Spektrallinien wird summiert. Vorgeschlagene Option wenn man mit einer Kalibrierungslampe als spektrale Referenz arbeitet. (Diese Option habe ich daher auch gewählt.)(2)

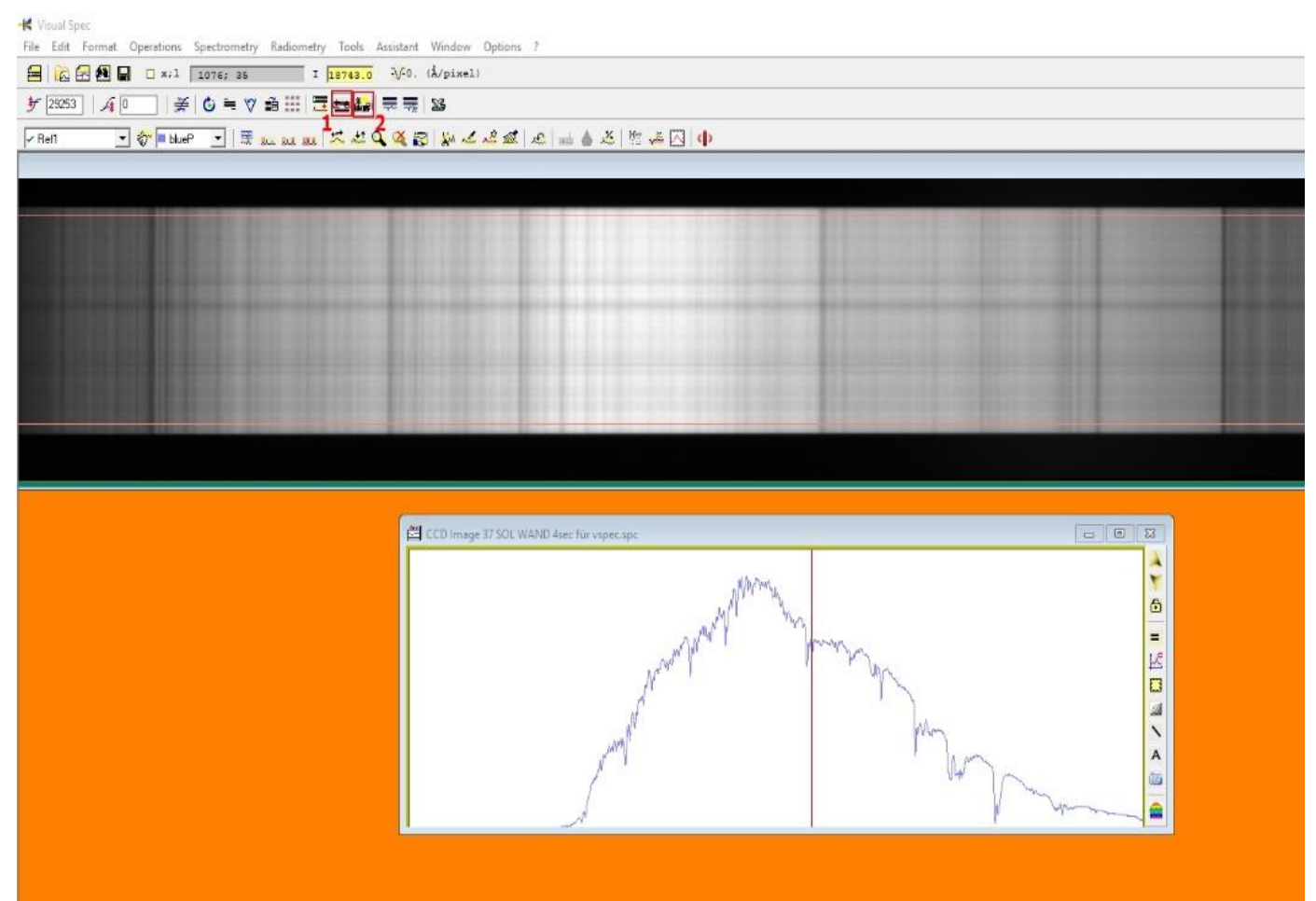

*Abbildung 20: Scan des eingefügten Spektrums bei VSpec*

Beim Klick auf "Reference Binning" erscheint ein weiteres Fenster mit einem vorläufigen Scan der weder kalibriert noch normiert ist. Allgemein versteht man unter Kalibrierung das Eichen eines Spektrums hinsichtlich der Zuordnung der Wellenlängen und der Intensität. Letzteres wird in VSpec als Normierung bezeichnet. Wie man gut erkennen kann, sind nach der Aufnahme des Spektrums einzelne Bereiche gestaucht oder gestreckt. Die Pixel müssen daher in ein Längenmaß umgerechnet werden, welches in der Astronomie üblicherweise die Einheit Nanometer, bzw. Ångström (1 Å  $= 0.1$ nm $)$  ist.

Um in VSpec die Kalibrierung durchzuführen, klickt man auf den Button "Calibration

Multiple Lines" **BLL**, woraufhin sich ein weiteres Fenster mit dem Titel "Non linear calibration"(1) öffnet. Bis zu diesem Punkt sollte man das ganze Projekt gespeichert haben, da insbesondere der kommende Teil sehr "empfindlich" ist und wie bereits beschrieben, gerne abstürzt.

Das Fenster zeigt eine Tabelle mit vier Spalten an, welche im Laufe des Arbeitsprozesses mit den Wellenlängen der einzelnen Peaks gefüllt werden soll. Um die Peaks richtig kalibrieren zu können, zieht man sich ein Referenzspektrum zu Hilfe. Empfehlenswert ist der Spektralatlas von Richard Wagner (siehe S.81 in [14]).

Sollte man kein Referenzspektrum zur Hand haben, gibt es eine eingebaute Funktion in VSpec welche die Kalibrierung vereinfacht. Über *Tools → Elements* wird eine Übersicht aller Elemente und deren Wellenlänge angezeigt. Im Drop-down-Menü des Fensters kann man so z. B. Wasserstoff auswählen und bekommt darauf in der linken Ansicht die gängigen Wasserstoffkennlinien mit ihren Wellenlängen angezeigt.

Um die einzelnen Peaks genauer in Augenschein zu nehmen, markiert man einen

Bereich und klickt auf den Lupen-Button  $\mathbf{Q}_{(2)}$ . Durch ein weiteres Markieren des gewünschten Bereiches wird ein kleines Textfeld (3) angezeigt in das die Wellenlänge eingetragen werden muss. Durch eine Bestätigung mit "Enter", erscheint die Wellenlänge mit den zugehörigen Pixeln in der Tabelle (3).

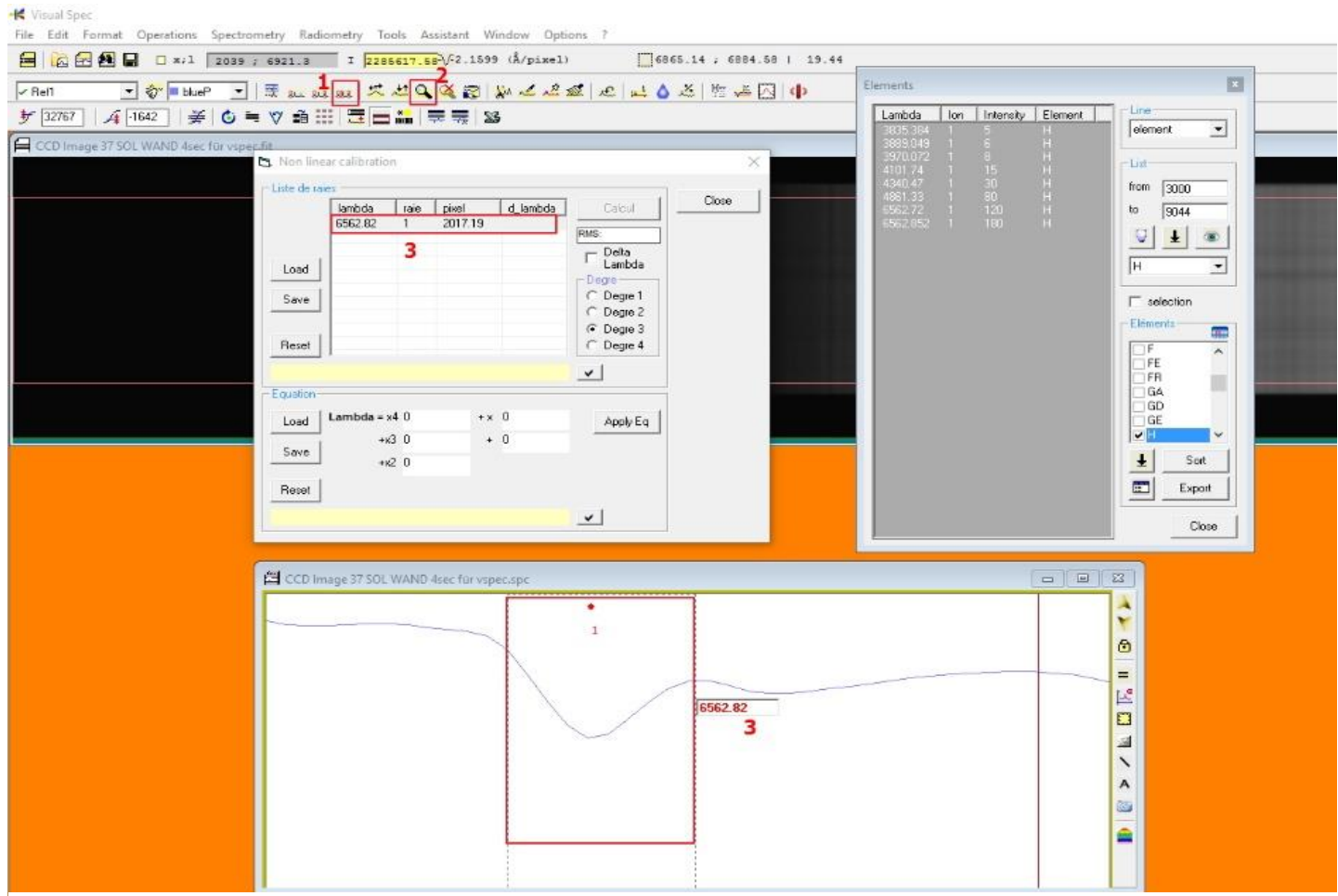

*Abbildung 21: Wellenlängenkalibrierung mit VSpec*

Je mehr Peaks man über den gesamten Scan kalibriert, desto genauer wird die Kalkulation bzw. desto mehr Spielraum hat man für Fehler die man dann aussortieren kann. Grundsätzlich reicht es jedoch, sechs bis zehn Peaks über den Scan verteilt zu kalibrieren. Hat man genügend Peaks kalibriert, wählt man unter "Degre" einen Polynomgrad aus und klickt dann auf "Calcul". Das Fenster ändert sich leicht und wird der Abbildung 22 ähneln.

|              | lambda<br>3933.66<br>3968.47<br>4101.74<br>4861.33<br>5893 | raie<br>$\mathbf{1}$<br>$\overline{c}$<br>3 | pixel<br>707.3823<br>725.3464 | d lambda<br>0.5813  | Calcul              | Close                             |
|--------------|------------------------------------------------------------|---------------------------------------------|-------------------------------|---------------------|---------------------|-----------------------------------|
| Load<br>Save |                                                            |                                             |                               |                     |                     |                                   |
|              |                                                            |                                             |                               |                     | RMS: .726589        | Maryn                             |
|              |                                                            |                                             | 790.0934                      | $-0.9902$<br>0.4814 |                     |                                   |
|              |                                                            | 5                                           | 1154.976                      | $-0.0928$           | $-$ Delta<br>Lambda | $\mathbf{x}$<br><b>Dispersion</b> |
|              |                                                            | 6                                           | 1634.107                      | $-0.0366$           | $\Gamma$ Degre-     |                                   |
|              | 6280.4                                                     | 7                                           | 1811.215                      | 0.1328              | C Degre 1           |                                   |
|              | 6562.85                                                    | 8                                           | 1940.022                      | $-0.0752$           | C Degre 2           |                                   |
|              |                                                            |                                             |                               |                     | C Degre 3           |                                   |
| Reset        |                                                            |                                             |                               |                     | C Degre 4           |                                   |
|              |                                                            |                                             |                               |                     |                     |                                   |
|              |                                                            |                                             |                               |                     | $\checkmark$        |                                   |
| Equation-    |                                                            |                                             |                               |                     |                     |                                   |
| Load         | Lambda = $\times$ 4 0                                      |                                             |                               | $+ x 1.7947E + 0$   | Apply Eq            |                                   |
|              |                                                            | +x3 -3.1251E-8                              |                               |                     |                     |                                   |
| Save         |                                                            |                                             |                               | + 2577.295          |                     |                                   |
|              |                                                            |                                             |                               |                     |                     |                                   |
|              |                                                            |                                             |                               |                     |                     |                                   |
|              |                                                            |                                             |                               |                     |                     |                                   |
|              |                                                            |                                             |                               |                     | $\vee$              |                                   |
| Reset        |                                                            | +x2 1.9453E-4                               |                               |                     |                     |                                   |

<span id="page-24-0"></span>*Abbildung 22: Kalkulation in VSpec*

In der vierten Spalte der Tabelle sind "d Lambda" Werte erschienen, die Abweichungen von der Kalibrierung kennzeichnen. Einzelne Werte die außerhalb von

#### $-0.8 < d$  Lambda  $< 0.8$

liegen, sollte man markieren und durch "Entf" löschen. Liegen jedoch zu viele abweichende Werte vor, muss man einen anderen Polynomgrad wählen oder die gesamte Kalibrierung wiederholen! In Abbildung 22 ist zu erkennen, dass der Wert einer Ca II Linie (3968.47) eine zu große Abweichung aufweist und ich diesen daher aus der Kalkulation entfernt habe.

Ist die Wellenlängenkalibrierung abgeschlossen, zoomt man mit der Lupe auf einen möglichst geraden Bereich auf der x-Achse und klickt den Button "normalize" (1). Wie genau diese Funktion berechnet ist auch unseren Dozenten ein Rätsel, da Frau Desnoux über seine Bedeutung Stillschweigen bewahrt. Jedoch wird beim Drücken die Intensität auf der y-Achse auf den Wert 1 gesetzt, was zur späteren Bearbeitung wichtig ist. Wenn man nun rechts am Fenster auf den Button "graduations"  $\boxed{\ldots}$  (2) klickt, erscheint ein Koordinatensystem.

#### K Visual Spec

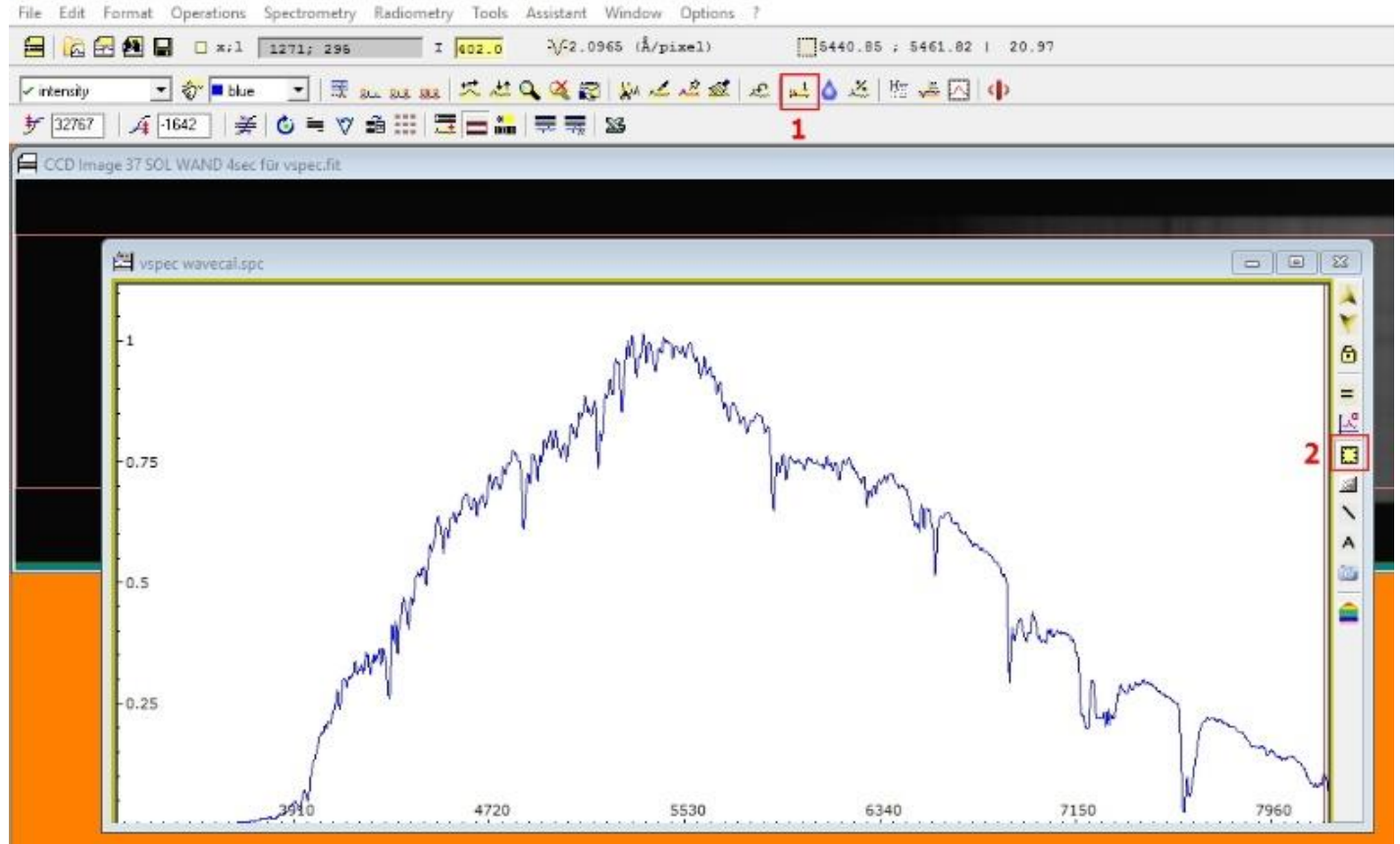

*Abbildung 23: Wellenlängenkalibriertes Spektrum*

**.** 

#### Erstellen eines normierten Scans

Da bei meinem Scan die Instrumentenfunktion unbekannt ist, benötigt man ein "Pseudokontinuum"<sup>7</sup>.

Über *Radiometry → Compute Continuum* färbt sich der ehemals blaue Scan orange und man erhält eine neue Leiste mit dem Button "point/courbe"  $\leq$  (1). Durch die Benutzung dieser Funktion kann der Nutzer Punkte entlang des Kontinuumsverlaufes setzen. Es empfiehlt sich möglichst viele Punkte zu setzen und die Peaks auszulassen.

<sup>7</sup> Ein Kontinuum bezeichnet den ungefähren Scanverlauf ohne die Peaks zu berücksichtigen.

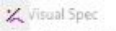

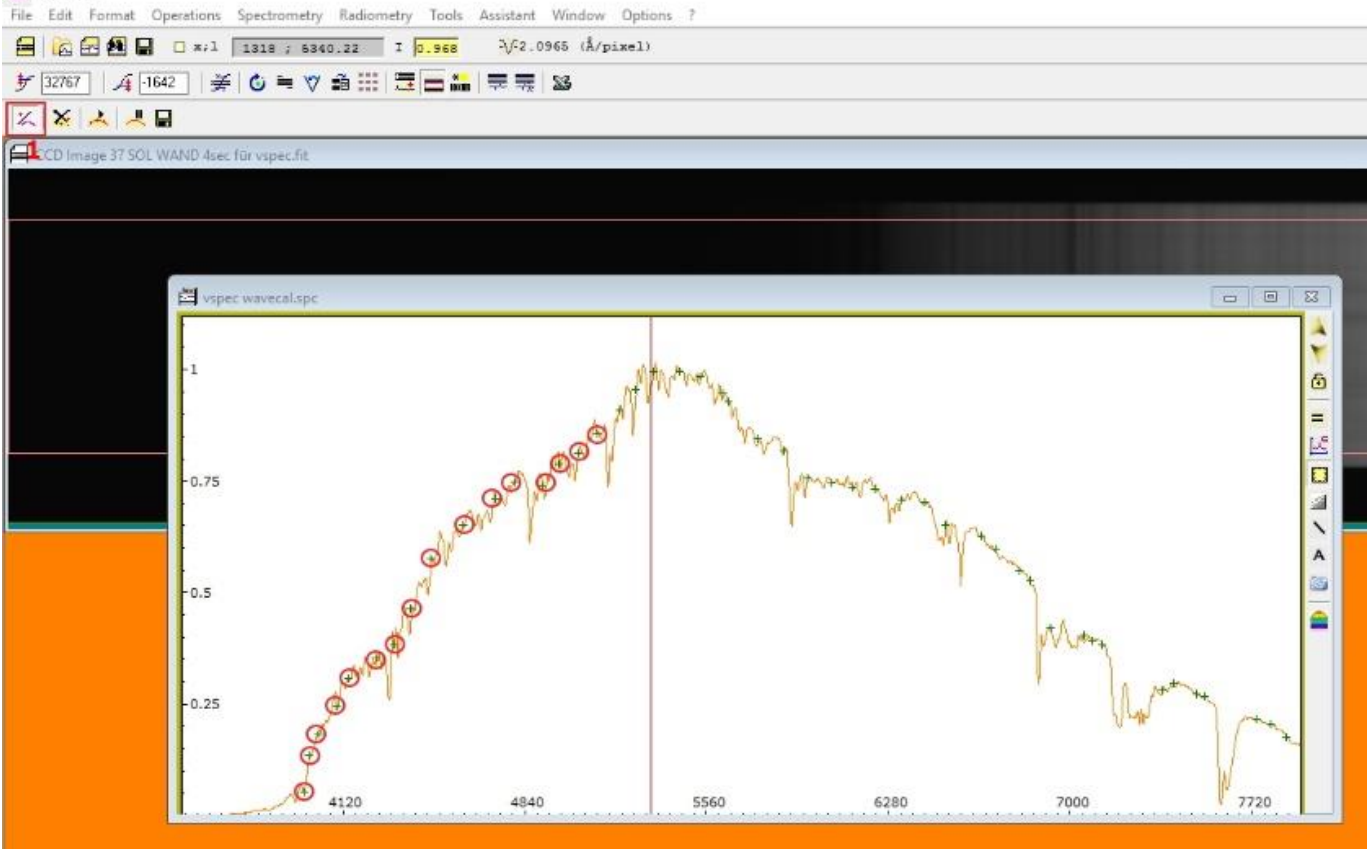

*Abbildung 25: Kontinuumserstellung mit VSpec*

Sind alle Punkte gesetzt, führt man den Button "execute" (1) aus. Zusätzlich zu dem erneuten Farbwechsel von orange nach blau erscheint ein Schieberegler, mit dem man den Verlauf des Kontinuums an den Scan anpassen kann. Jetzt zahlt es sich aus, wenn man viele Punkte gesetzt hat.

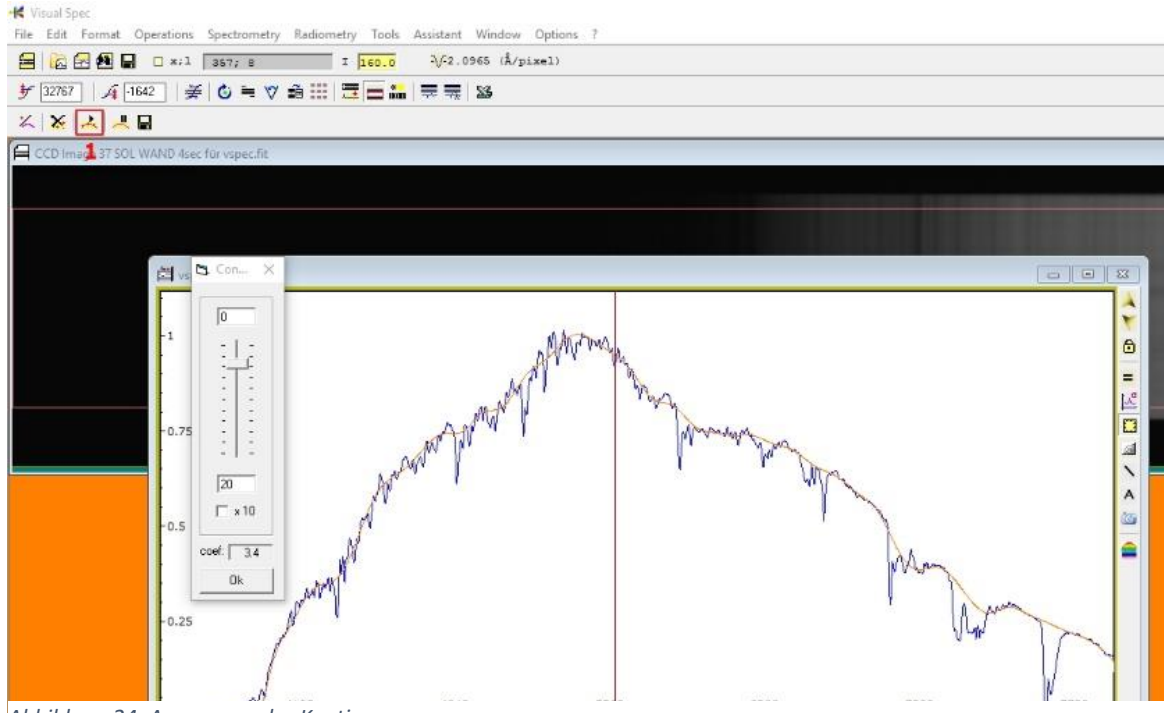

*Abbildung 24: Anpassung des Kontinuums*

Wir wollen unseren wellenlängenkalibrierten Scan durch das erstellte Kontinuum dividieren. Damit dieser Schritt möglich ist, müssen wir zuvor das an den Scan angepasste Kontinuum alleine anzeigen lassen und umwandeln. Dazu sind folgende

"Klicks" von Nöten: *erase graphics*  $\overline{\hat{V}}$  *→ in der Drop-down-Leiste "Fit intensity" wählen*. Dann das umwandeln von orange in blau mit: *Edit → Replace → Intensité.*

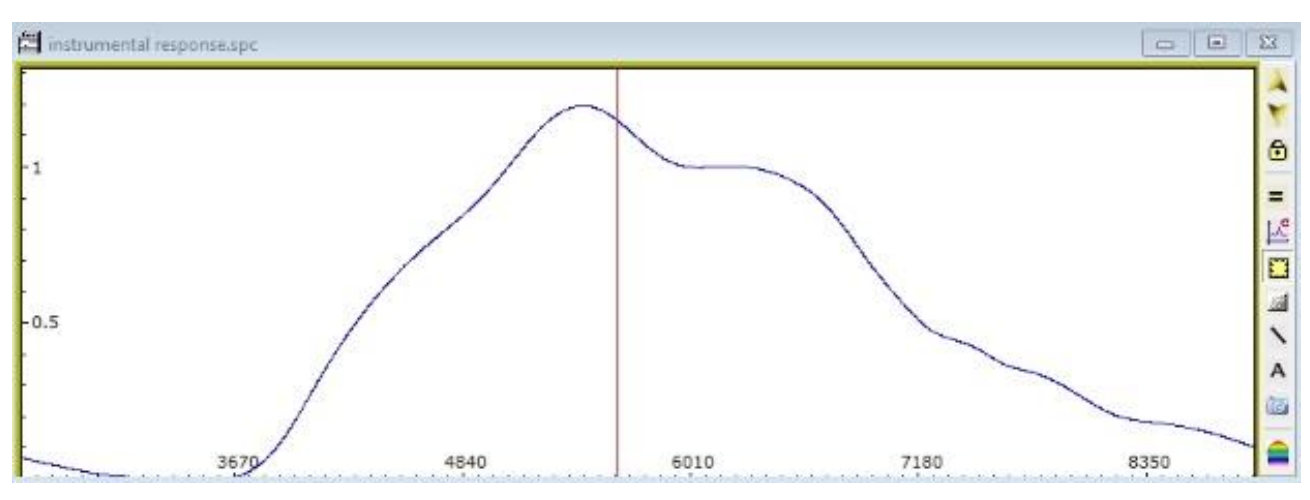

In Abbildung 26 ist meine Instrumentenfunktion zu sehen.

<span id="page-27-0"></span>*Abbildung 26: Instrumentenfunktion*

Nun können wir die Division durchführen, um einen normierten Scan zu erhalten.

Zusätzlich zu dem Kontinuum öffnen wir das Profil des wellenlängenkalibrierten Scans mit *File → Open profile*, markieren dieses und klicken nun auf *Operations → Divide profile by a profile*. Im darauf erscheinenden Fenster wählt man die beiden Profile aus und bestätigt mit "Ok".

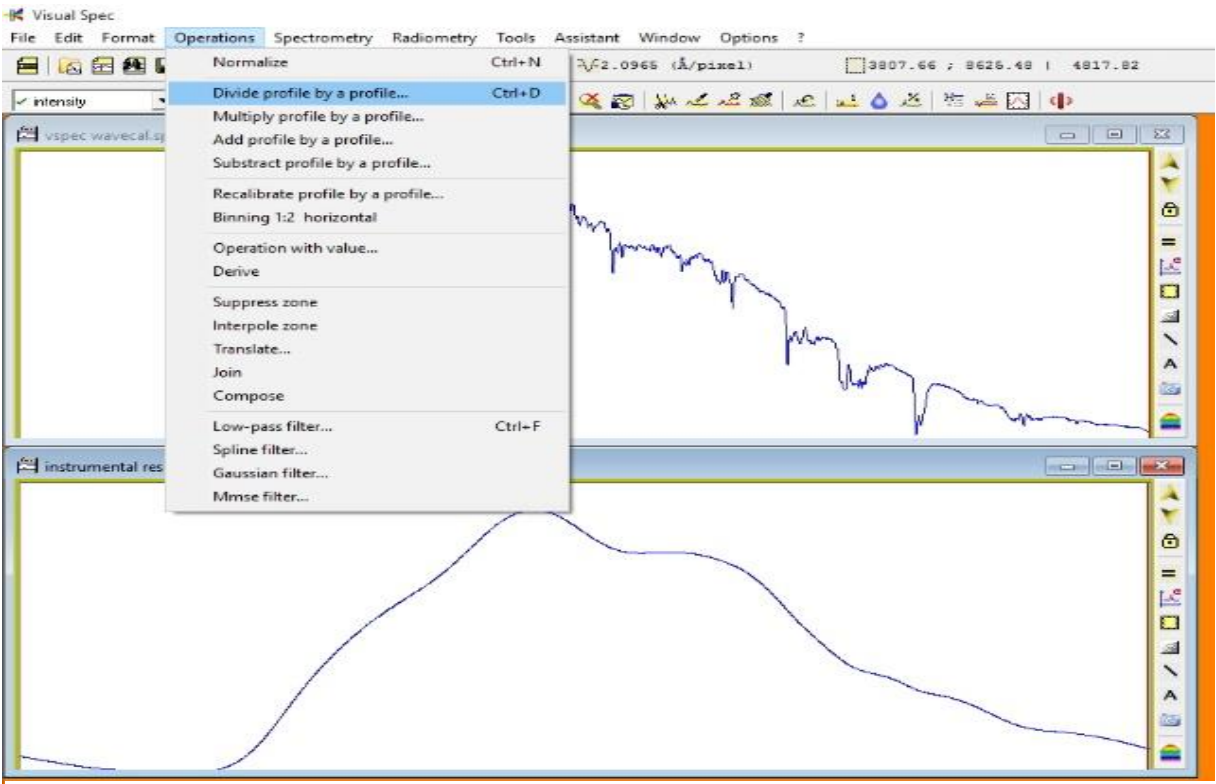

*Abbildung 27: Division der Profile in VSpec*

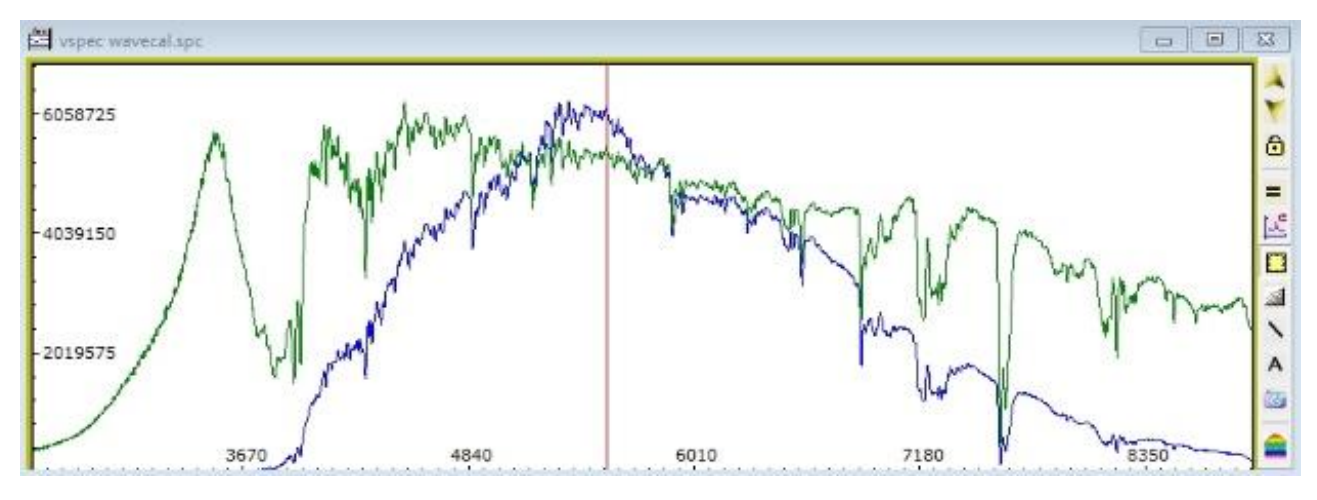

<span id="page-28-0"></span>*Abbildung 28: Scan nach Division*

Auch hier muss man wieder die Grafik löschen, neu aufrufen und umwandeln über: *erase graphics → in der Drop-down-Leiste "Fit intensity" wählen*. Dann das umwandeln von grün in blau mit: *Edit → Replace → Intensité.*

Nun haben wir einen wellenlängenkalibrierten und normierten Scan. Zudem ist es uns möglich, mit VSpec ein farbiges Spektrum zu bilden, über: *Tools → Synthesis (Man erhält ein s/w-Spektrum) → Synthese → Colorer (das Spektrum wird farbig).*

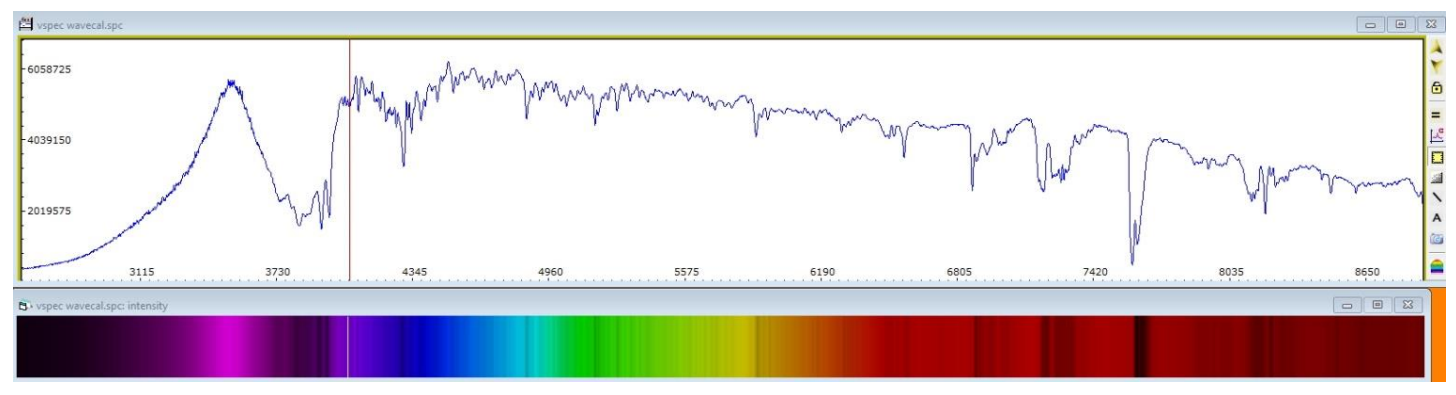

*Abbildung 29: "vorläufiges" Endspektrum in VSpec*

**.** 

In Abbildung 29 kann man den endgültigen Scan mitsamt Spektrum sehen. Es ist auch gut zu erkennen, dass der Strich mit dem man den Wellenlängenbereich abgehen kann, mit dem im Spektrum übereinstimmt.<sup>8</sup> Allerdings weißt dieser Scan noch Ungenauigkeiten links und rechts auf, die durch Rauschen entstanden sind. Zur endgültigen Bearbeitung in "Photoshop" habe ich diese Bereiche herausgeschnitten und die letzten Schritte zum Bilden des Farbspektrums wiederholt.

In "Photoshop" werden nun als letzter Schritt im Bearbeitungsprozess wichtige Peaks mit ihren Elementen und deren Wellenlänge gekennzeichnet. Als Hilfestellung wurde der Spektralatlas von Walker erneut hinzugezogen. Über *"Buntstift-Werkzeug" → SHIFT + linke Maustaste* erzeugt man die geraden Linien und über *"Text-Werkzeug"*  die Textfelder.

<sup>&</sup>lt;sup>8</sup> Es besteht eine leichte Verschiebung aufgrund der getrennten Fenster.

# 3.4 Das bearbeitete, flusskalibrierte Spektrum

# Julian Tilmes

Sonnenspektrum 07.10.2015 Tageslichtspektrum bei diffusem Licht DADOS Spektrograph 200 L/mm, 4s Belichtung Kamera: SBIG STF-8300M Herbstkurs Sternspektroslopie am Carl-Fuhlrott-Gymnasium, Wuppertal

<span id="page-29-0"></span>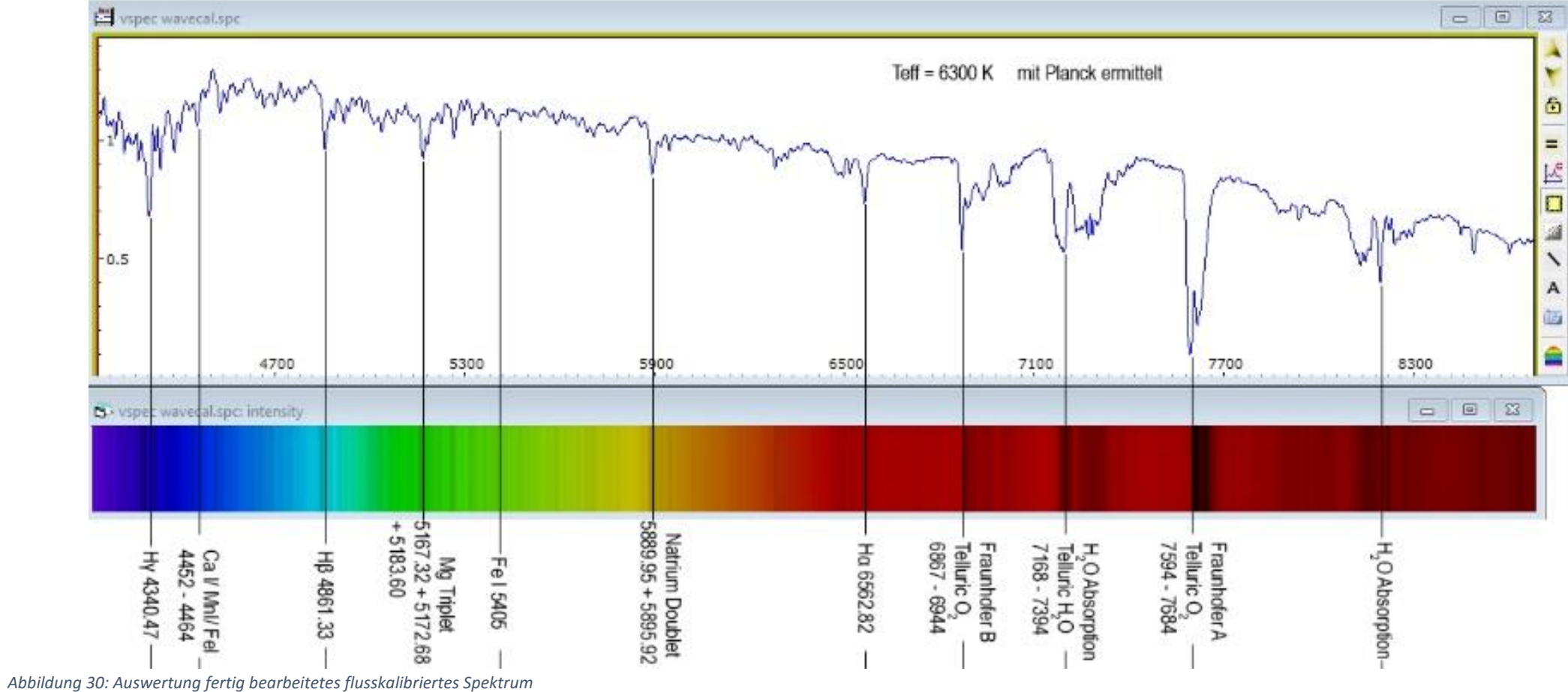

Wie in der Abbildung 30 zu sehen ist, wurde eine effektive Temperatur von 6300 Kelvin ermittelt. Zwar weicht dieser Wert um ca. 10% vom Literaturwert ab, aber nach Aussage der Dozenten sind diese 10% Abweichung bei der Sonnenspektroskopie immer wieder in den unterschiedlichen Sternspektroskopiekursen aufgetreten.

Ich konnte durch diese erste eigene Spektroskopie tiefe Einblicke in die Aufnahme, Bearbeitung und Auswertung von Sternspektroskopien gewinnen und mir sowohl theoretisches als auch praktisches Wissen aneignen. Die Arbeit an dem "kleinen" Teleskop im Seminarraum war so interessant, dass ich mir die Sternspektroskopie als Masterarbeitsthema als Option freihalten werde.

Literatur

- 1. Winkhaus, M., *Was ist Licht und wie zerlegen wir es ?*, in *Sternspektroskopie Herbstkurs 2015*. 2015: Wuppertal. (Beiwerk – Skript)
- 2. Winkhaus, M., *Theorie zur (Stern)Spektroskopie*, in *Sternspektroskopie Herbstkurs 2015*. 2015 Wuppertal. (Powerpoint)
- 3. Meschede, D., *Gerthsen Physik*. 21 ed. 2002, Berlin: Springer.
- 4. Tipler, P.A. and G. Mosca, *Physik für Wissenschaftler und Ingenieure*. 7 ed, ed. J. Wagner. 2015, Heidelberg: Springer Spektrum.
- 5. [http://wswww.physik.uni](http://wswww.physik.uni-mainz.de/Lehramt/ViMPS/Download/VideoDownload.html)[mainz.de/Lehramt/ViMPS/Download/VideoDownload.html](http://wswww.physik.uni-mainz.de/Lehramt/ViMPS/Download/VideoDownload.html)
- 6. N. Bohr, *On the Constitution of Atoms and Molecules*. 1913. <http://web.ihep.su/dbserv/compas/src/bohr13/eng.pdf>
- 7. O. Verf., o. Jahr. "Annie Jump Cannon: Theorist of Star Spectra". <http://www.edu/scienceWoman/cannon.html>
- 8. Koch, *Der Strahlengang im Spektrographen,* in Baader Dados Split-Spectrograph Tutorial Version 3.5D
- 9. <http://www.fitswork.de/software/>
- 10[.http://www.cyanogen.com/maximdl\\_dl.php](http://www.cyanogen.com/maximdl_dl.php)
- 11[.http://www.astrosurf.com/vdesnoux/download1.html](http://www.astrosurf.com/vdesnoux/download1.html)
- [12.http://www.computerbild.de/download/Adobe-Photoshop-CS2-Vollversion-](http://www.computerbild.de/download/Adobe-Photoshop-CS2-Vollversion-8040793.html)[8040793.html](http://www.computerbild.de/download/Adobe-Photoshop-CS2-Vollversion-8040793.html)
- 13[.http://www.computerbild.de/download/PicPick-3212411.html](http://www.computerbild.de/download/PicPick-3212411.html)
- 14.R. Walker, Spektralatlas für Amateurastonomen, Version 5.0, April 2014 [http://www.ursusmajor.ch/downloads/spektralatlas-5\\_0-deutsch.pdf](http://www.ursusmajor.ch/downloads/spektralatlas-5_0-deutsch.pdf)